# Руководство по установке

RadiForce® **GX540-CL** 

Монохромный ЖК-монитор

### **Важно**

**Внимательно прочтите настоящее «Руководство по установке» и «Инструкцию по эксплуатации» (отдельный документ), чтобы ознакомиться с правилами безопасной и эффективной эксплуатации.**

- **• Основная информация по основным этапам эксплуатации монитора — от подключения к PC до использования содержится в «Инструкции по эксплуатации».**
- **• Последнюю версию «Руководства по установке» можно загрузить на нашем сайте: <http://www.eizoglobal.com>**

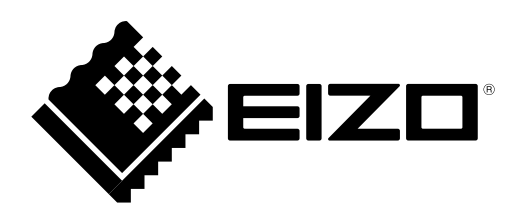

Это устройство было специально адаптировано для использования в регионе, в который оно изначально поставлялось. При использовании этого устройства за пределами данного региона оно может работать не так, как указано в его характеристиках.

Никакая часть этого руководства не может быть воспроизведена, сохранена в системе хранения данных или передана в любой форме, любыми средствами — электронными, механическими или любыми другими без предварительного согласия корпорации EIZO Corporation, полученного в письменной форме. Корпорация EIZO Corporation не принимает на себя обязательств по обеспечению конфиденциальности предоставляемого материала или информации без предварительных договоренностей, соответствующих соглашению корпорации EIZO Corporation относительно указанной информации. Несмотря на то, что были приняты все меры для обеспечения актуальности информации, содержащейся в данном руководстве, следует учесть, что технические характеристики монитора EIZO могут изменяться без предварительного уведомления.

# **СОДЕРЖАНИЕ**

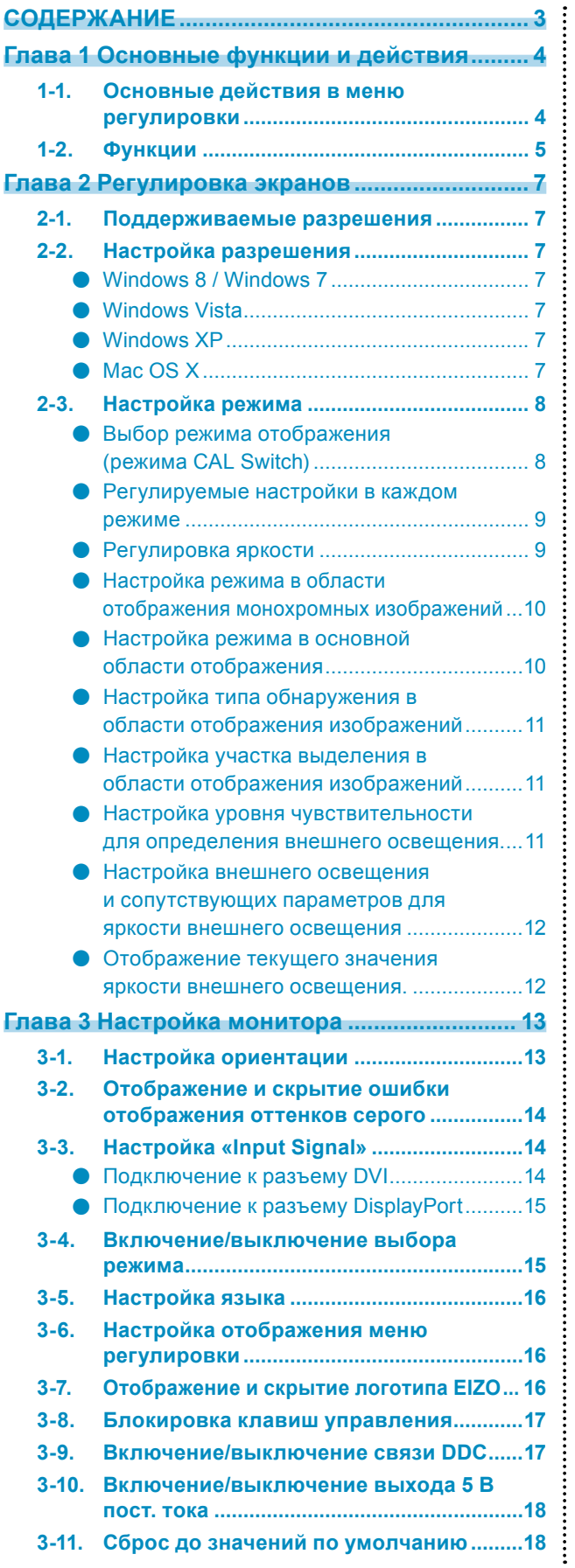

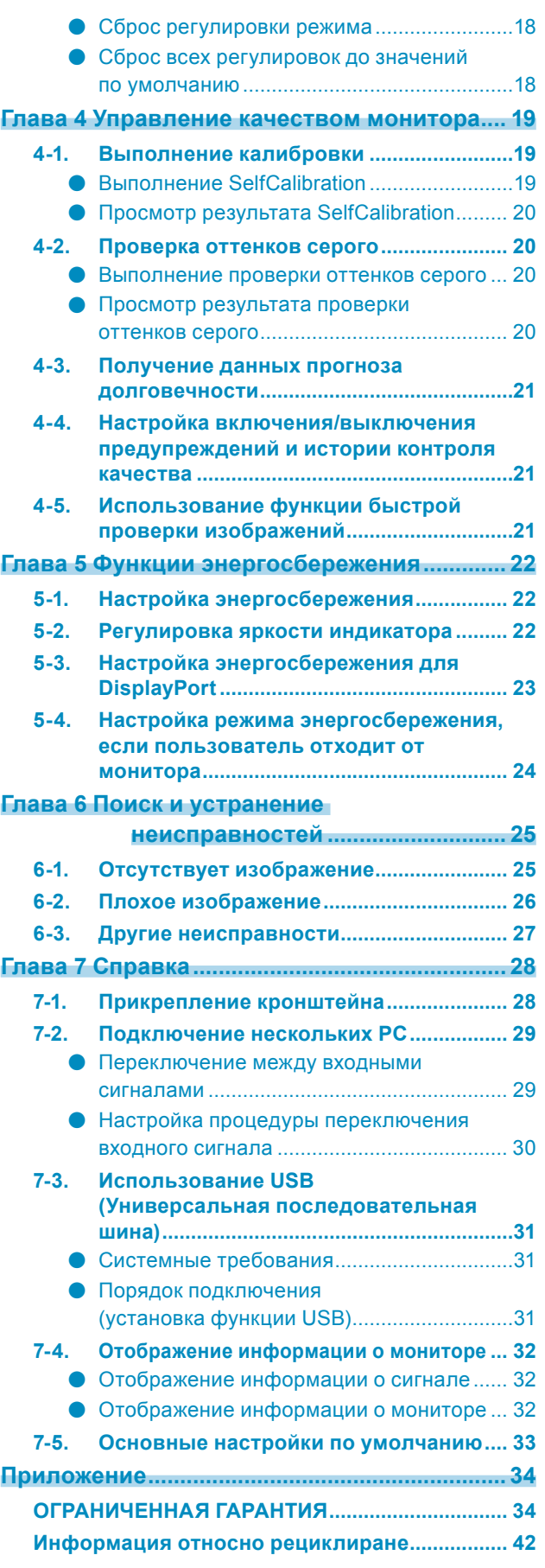

## **Глава 1 Основные функции и действия**

## **1-1. Основные действия в меню регулировки**

### **1. Отображение меню регулировки**

1. Нажмите ENTER. Появится меню регулировки.

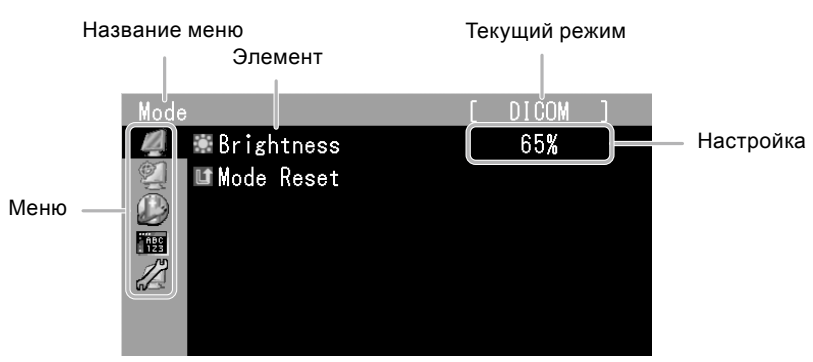

### **2.Регулировка/Настройка**

1. Выберите меню для регулировки/настройки с помощью или , затем нажмите ENTER.

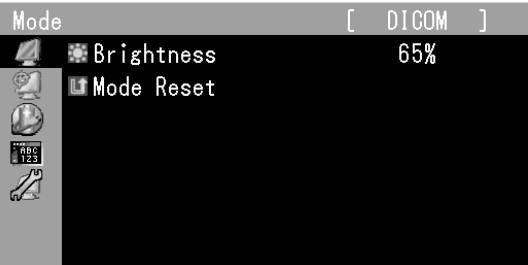

2. Выберите элемент для регулировки/настройки с помощью или , затем нажмите ENTER.

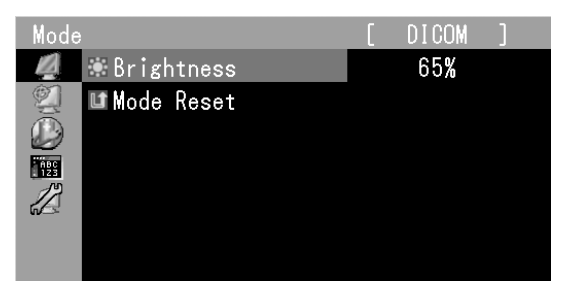

3. Отрегулируйте/задайте значение для выбранного элемента с помощью  $\blacktriangle$  или $\blacktriangledown$ , затем нажмите ENTER.

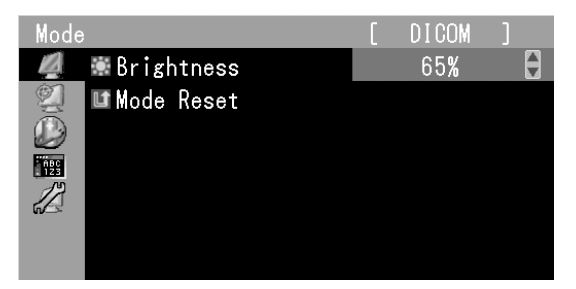

## **3. Выход из ПО**

1. Нажмите RETURN несколько раз. Меню регулировки закроется.

## **1-2. Функции**

В следующей таблице изображены меню регулировки и параметры настройки для каждого меню.

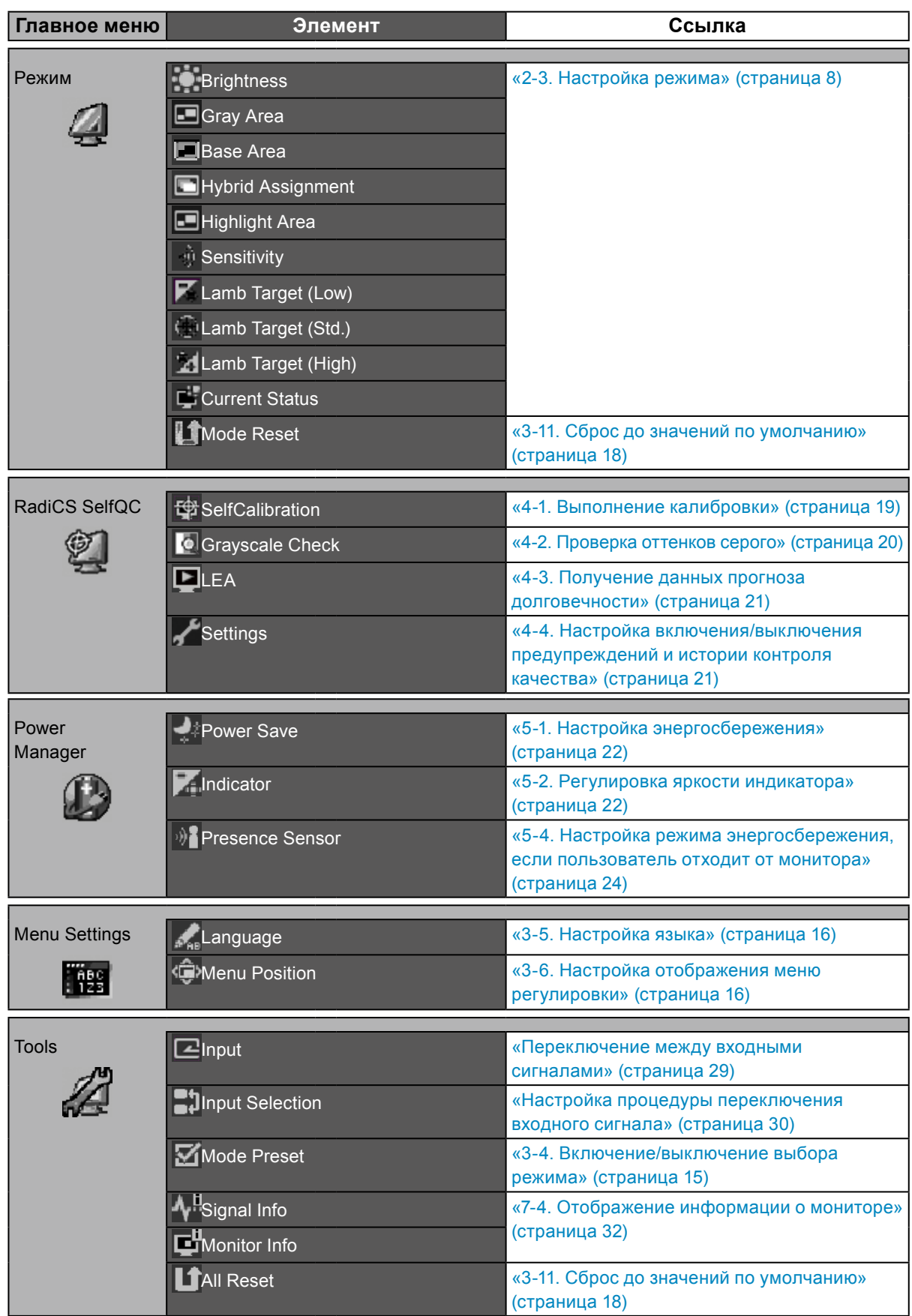

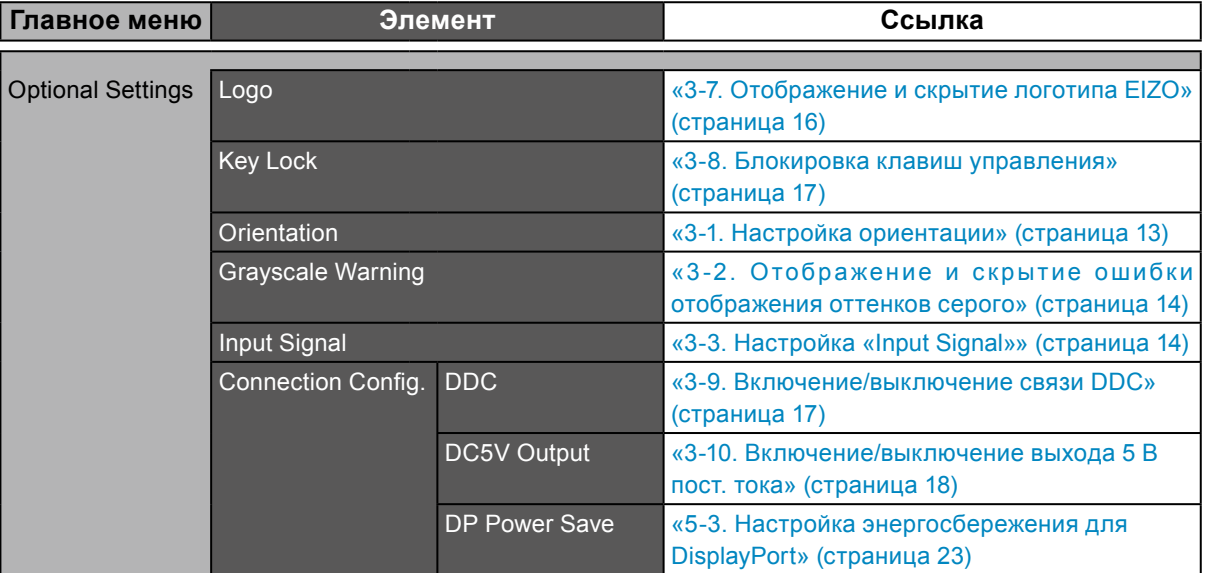

## **Глава 2 Регулировка экранов**

## **2-1. Поддерживаемые разрешения**

Информацию о поддерживаемых разрешениях см. в разделе Руководства пользователя «Поддерживаемые разрешения».

## **2-2. Настройка разрешения**

## **●Windows 8 / Windows 7**

- 1. В Windows 8 нажмите плитку «Рабочий стол» на начальном экране для отображения рабочего стола.
- 2. Щелкните правой кнопкой мыши на любом месте рабочего стола, за исключением иконок.
- 3. В появившемся меню выберите «Разрешение экрана».
- 4. В диалоговом окне «Разрешение экрана» выберите монитор.
- 5. Щелкните «Разрешение» для выбора необходимого разрешения.
- 6. Нажмите кнопку «OK».
- 7. При появлении диалогового окна с подтверждением нажмите «Сохранить изменения».

### **●Windows Vista**

- 1. Щелкните правой кнопкой мыши на любом месте рабочего стола, за исключением иконок.
- 2. В появившемся меню выберите «Персонализация».
- 3. В окне «Персонализация» нажмите «Настройка дисплея».
- 4. В диалоговом окне «Настройка дисплея» выберите вкладку «Монитор» и укажите необходимое разрешение в поле «Разрешение».
- 5. Нажмите кнопку «OK».
- 6. При отображении диалогового окна с подтверждением нажмите «Да».

### **●Windows XP**

- 1. Щелкните правой кнопкой мыши на любом месте рабочего стола, за исключением иконок.
- 2. В появившемся меню нажмите «Свойства».
- 3. При отображении диалогового окна «Свойства: Экран» нажмите на вкладку «Параметры» и выберите необходимое разрешение в блоке «Разрешение экрана» в секции «Дисплей».
- 4. Нажмите кнопку «OK», чтобы закрыть диалоговое окно.

## **●Mac OS X**

- 1. Выберите «Системные настройки» в меню Apple.
- 2. При отображении диалогового окна «Системные настройки» нажмите «Мониторы» в «Аппаратное обеспечение».
- 3. В отображаемом диалоговом окне выберите вкладку «Монитор» и укажите необходимое разрешение в поле «Разрешение».
- 4. Ваш выбор отобразится немедленно. После подбора наиболее подходящего разрешения закройте окно.

## **2-3. Настройка режима**

### **●Выбор режима отображения (режима CAL Switch)**

<span id="page-7-0"></span>Можно легко выбрать нужный режим отображения в соответствии с применением монитора.

#### **Режимы отображения**

√: Доступна калибровка.

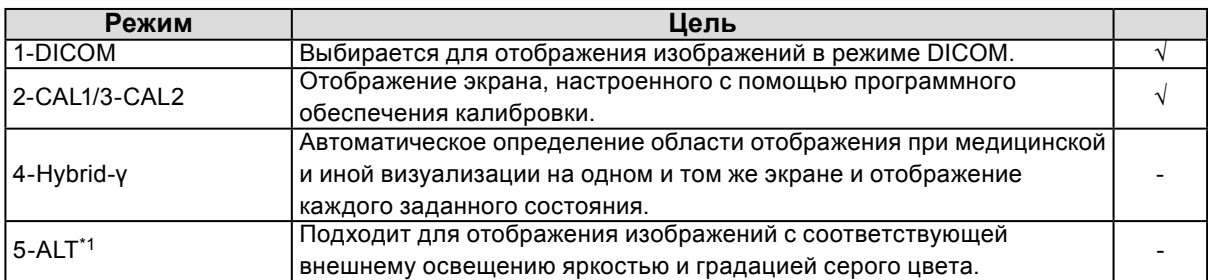

\*1 Изображение на экране может искажаться в зависимости от среды использования монитора. Управление качеством монитора с помощью данного режима недоступно.

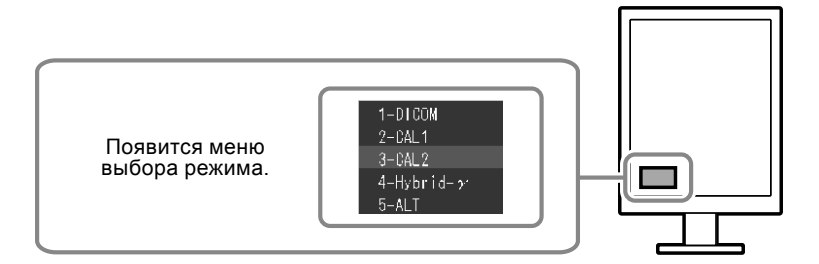

#### **Порядок действий**

1. Нажмите MODE.

Меню выбора режима отображается в нижнем левом углу экрана.

- 2. При каждом нажатии кнопки МОDE будет выделяться следующий режим в списке.
- Для переключения режимов можно использовать кнопку  $\blacktriangle$  или  $\blacktriangledown$ .

```
→1-DICOM←→2-CAL1←→3-CAL2←→4-Hybrid-γ←→5-ALT←
```
#### **Примечание**

• Одновременное отображение меню регулировки и Mode невозможно.

### **●Регулируемые настройки в каждом режиме**

Регулируемые настройки зависят от режима. (Функция, которую нельзя отрегулировать или установить, недоступна.)

√: Регулируемая функция -: Нерегулируемая функция

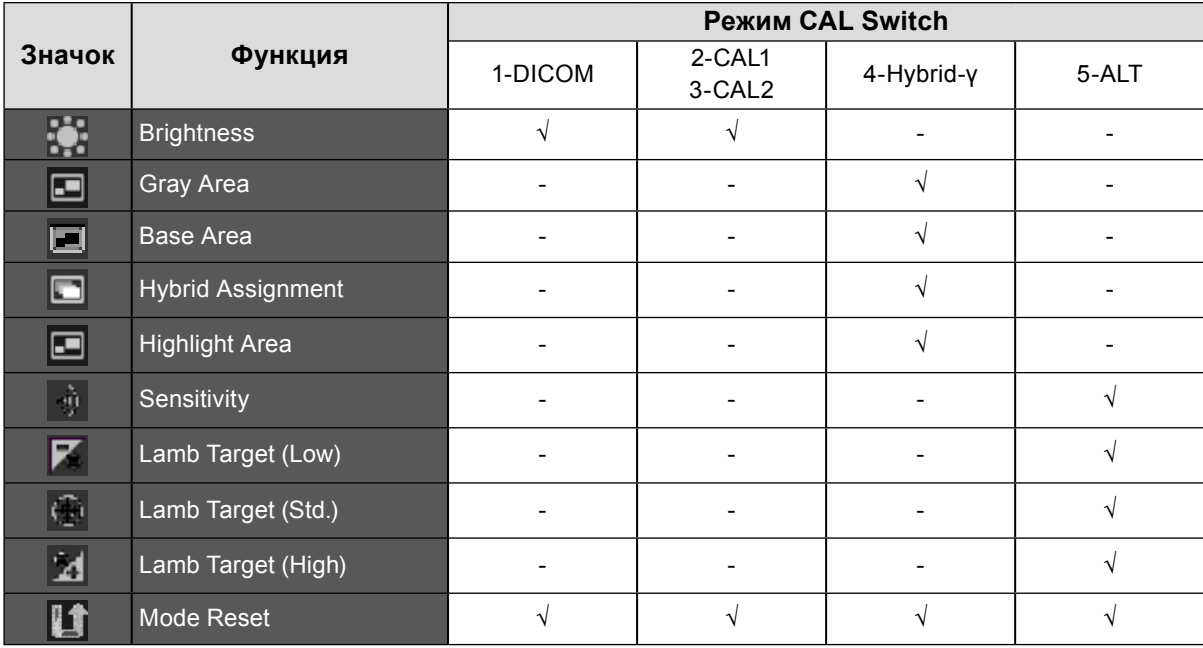

### **●Регулировка яркости**

Яркость экрана регулируется изменением яркости подсветки (источник света на задней панели ЖКД).

#### **Диапазон настроек**

От 0 до 100 %

- 1. Выберите «Mode» в меню регулировки и нажмите ENTER.
- 2. Выберите «Brightness» в «Mode» и нажмите ENTER.
- 3. Используйте ▲ или ▼ для регулировки.
- 4. Нажмите ENTER для выхода.

### **●Настройка режима в области отображения монохромных изображений**

Для области отображения монохромных изображений можно задать подходящий режим (см. «Выбор режима отображения (режима CAL Switch)» (страница 8)).

#### **Диапазон настроек**

DICOM, CAL1, CAL2

#### **Порядок действий**

- 1. Выберите «Mode» в меню регулировки и нажмите ENTER.
- 2. Выберите «Gray Area» в «Mode» и нажмите ENTER.
- 3. Используйте ▲ или ▼ для регулировки.
- 4. Нажмите ENTER для выхода.

#### **Внимание**

• После настройки конфигурации в области отображения выбор режима, для которого опция «Mode Preset» установлена на «Off», невозможен (см. [«3-4. Включение/выключение выбора режима» \(страница 15\)\)](#page-14-0).

#### **Примечание**

• Значение яркости равно значению в выбранном режиме. Для изменения яркости используйте режим, выбранный для регулировки.

### **●Настройка режима в основной области отображения**

Для основной области отображения можно задать подходящий режим.

#### **Диапазон настроек**

Base-L, Base-H

#### **Порядок действий**

- 1. Выберите «Mode» в меню регулировки и нажмите ENTER.
- 2. Выберите «Base Area» в «Mode» и нажмите ENTER.
- 3. Выберите «Base-L» или «Base-H» с помощью ▲ или ▼.

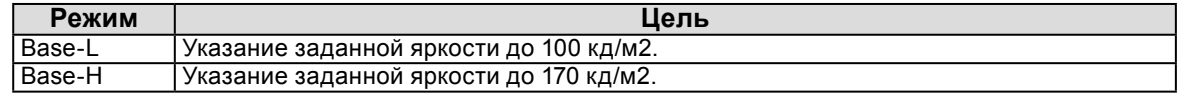

4. Нажмите ENTER для выхода.

#### **Внимание**

• После настройки конфигурации в области отображения выбор режима, для которого опция «Mode Preset» установлена на «Off», невозможен (см. [«3-4. Включение/выключение выбора режима» \(страница 15\)\)](#page-14-0).

#### **Примечание**

• Если значение яркости в основной области отображения превышает значение заданной яркости, то значение заданной яркости будет применяться для Base-L и Base-H.

### **●Настройка типа обнаружения в области отображения изображений**

В области отображения изображений можно задать тип обнаружения.

#### **Порядок действий**

- 1. Выберите «Mode» в меню регулировки и нажмите ENTER.
- 2. Выберите «Hybrid Assignment» в «Mode» и нажмите ENTER.
- 3. Выберите «Full Scan», «Partial Scan» или «Custom» с помощью  $\blacktriangle$  или  $\nabla$ .

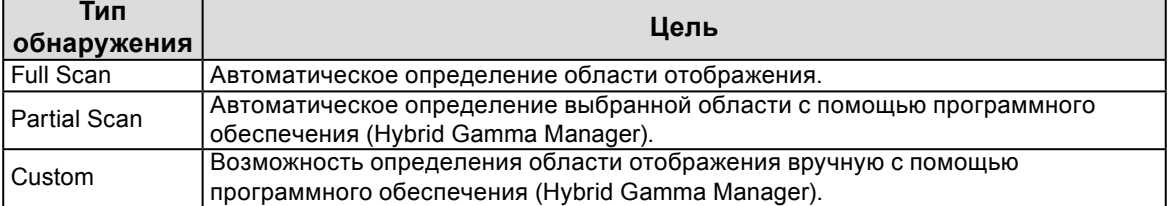

4. Нажмите ENTER для выхода.

#### **Примечание**

• Чтобы получить программное обеспечение «Hybrid Gamma Manager», обратитесь к местному представителю EIZO.

### **●Настройка участка выделения в области отображения изображений**

Для участка выделения можно задать значения On/Off в области отображения изображений.

#### **Порядок действий**

- 1. Выберите «Mode» в меню регулировки и нажмите ENTER.
- 2. Выберите «Highlight Area» в «Mode» и нажмите ENTER.
- 3. Выберите «On» или «Off» с помощью ▲ или ▼.
- 4. Нажмите ENTER для выхода.

#### **Примечание**

• Для участка выделения можно задать значения On/Off с помощью  $\blacktriangledown$ .

### **●Настройка уровня чувствительности для определения внешнего освещения.**

Уровень чувствительности для определения внешнего освещения (среднее время работы) можно настроить. Чем выше уровень чувствительности, тем чаще обновляются яркость и таблица перекодировки.

#### **Диапазон настроек**

От уровня 1 до уровня 5

- 1. Выберите «Mode» в меню регулировки и нажмите ENTER.
- 2. Выберите «Sensitivity» в «Mode» и нажмите ENTER.
- 3. Используйте ▲ или ▼ для регулировки.
- 4. Нажмите ENTER для выхода.

### **●Настройка внешнего освещения и сопутствующих параметров для яркости внешнего освещения**

В режиме ALT яркость и таблица перекодировки монитора изменяются в соответствии со значением, заданным для яркости внешнего освещения (Lamb). В зависимости от среды использования можно выбрать один из трех типов параметров.

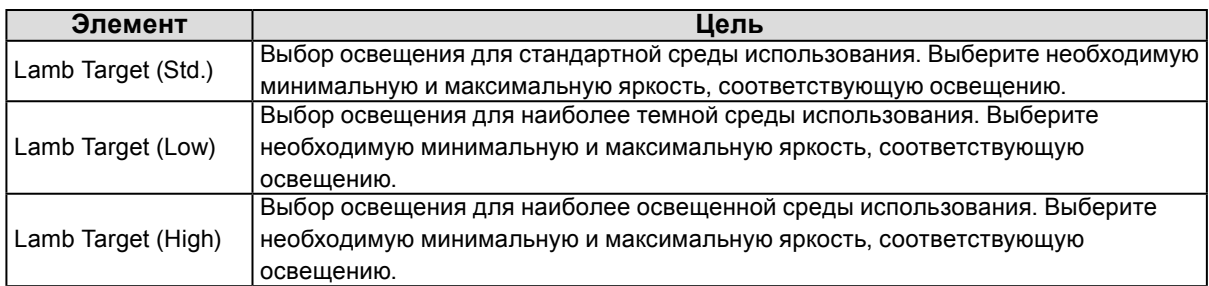

### **Освещение (lx)**

#### **Порядок действий**

- 1. Выберите «Mode» в меню регулировки и нажмите ENTER.
- 2. Выберите «Lamb Target (Low)», «Lamb Target (Std.)» или «Lamb Target (High)» в «Mode» и нажмите ENTER.
- 3. Выберите «Illuminance» и нажмите ENTER.
- 4. Используйте ▲ или ▼ для регулировки.
- 5. Нажмите ENTER для выхода.

#### **Минимальное/максимальное значение яркости**

#### **Порядок действий**

- 1. Выберите «Mode» в меню регулировки и нажмите ENTER.
- 2. Выберите «Lamb Target (Low)», «Lamb Target (Std.)» или «Lamb Target (High)» в «Mode» и нажмите ENTER.
- 3. Выберите «Lmin» или «Lmax» и нажмите ENTER.
- 4. Используйте ▲ или ▼ для регулировки.
- 5. Нажмите ENTER для выхода.

#### **●Отображение текущего значения яркости внешнего освещения.**

Текущее значение яркости внешнего освещения можно вывести на экран.

#### **Порядок действий**

- 1. Выберите «Mode» в меню регулировки и нажмите ENTER.
- 2. Выберите «Current Status» в «Mode» и нажмите ENTER.

На экран выводятся текущие значения освещения, минимальной яркости, максимальной яркости и яркости внешнего освещения.

## **Глава 3 Настройка монитора**

## **3-1. Настройка ориентации**

<span id="page-12-0"></span>Направление изображения на мониторе можно изменить в соответствии с окружающими условиями.

#### **Внимание**

- Информация содержится в руководстве пользователя графической карты.
- Настройка возможна даже при выключенном PC.

#### **Порядок действий**

- 1. Нажмите Ф, чтобы выключить монитор.
- 2. Удерживая МОDE, нажимайте  $\bigcirc$  в течение не менее двух секунд для включения монитора. Появится меню «Optional Settings».
- 3. Выберите «Orientation» в «Optional Settings» и нажмите ENTER.
- 4. Выберите «Landscape», «Portrait(SW)» или «Portrait(HW)» с помощью или V и нажмите ENTER.

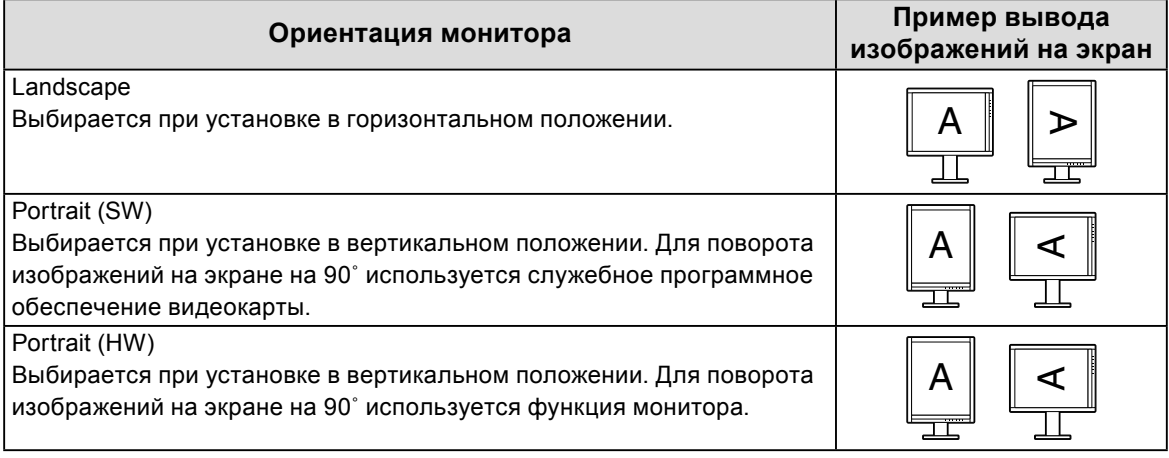

- 5. Выберите «Finish» с помощью **А**или .
- 6. Нажмите ENTER.

Меню «Optional Settings» закроется.

# **3-2. Отображение и скрытие ошибки отображения**

## <span id="page-13-0"></span>**оттенков серого**

Если при подключении к DisplayPort обнаруживается 6-битный сигнал (64 цвета), на экран выводится ошибка отображения оттенков серого. При появлении сообщения об ошибке отключите основное питание, затем включите его снова.

#### **Внимание**

- Всегда использовать с опцией «ON» (значение по умолчанию «ON»).
- Включать опцию «OFF» только при использовании 6-битного (64 оттенка серого) сигнала.

#### **Порядок действий**

- 1. Нажмите (1), чтобы выключить монитор.
- 2. Удерживая МОDE, нажимайте Ф в течение не менее двух секунд для включения монитора. Появится меню «Optional Settings».
- 3. Выберите «Grayscale Warning» в «Optional Settings» и нажмите ENTER.
- 4. Выберите «On» или «Off» с помощью **А** или V и нажмите ENTER.
- 5. Выберите «Finish» с помощью  $\blacktriangle$  или  $\nabla$ .
- 6. Нажмите ENTER.

<span id="page-13-1"></span>Меню «Optional Settings» закроется.

## **3-3. Настройка «Input Signal»**

В зависимости от среды использования монитора могут потребоваться настройки входного сигнала.

Сигналы можно выбирать в зависимости от условий эксплуатации.

#### **Внимание**

- Для отображения требуется совместимое устройство отображения.
- Настройка доступна даже при выключенном PC.

### **●Подключение к разъему DVI**

#### **Порядок действий**

- 1. Нажмите  $\psi$ , чтобы выключить монитор.
- 2. Удерживая МОDE, нажимайте  $\psi$  в течение не менее двух секунд для включения монитора. Появится меню «Optional Settings».
- 3. Выберите «Signal Selection» в «Optional Settings» и нажмите ENTER.
- 4. Выберите «DVI» с помощью или и нажмите ENTER.
- 5. Выберите «Signal Format» с помощью  $\blacktriangle$  или  $\nabla$  и нажмите ENTER.
- 6. Выберите «Standard» или «SDG 8» с помощью  $\blacktriangle$  или  $\nabla$  и нажмите ENTER.
- 7. Выберите «Sub Pixel Drive» с помощью или  $\nabla$  и нажмите ENTER.
- 8. Выберите «On» или «Off» с помощью  $\blacktriangle$  или  $\nabla$  и нажмите ENTER.
- 9. Нажмите RETURN два раза.
- 10. Выберите «Finish» с помощью  $\blacktriangle$  или  $\nabla$ .
- 11. Нажмите ENTER.

Меню «Optional Settings» закроется.

## **●Подключение к разъему DisplayPort**

#### **Порядок действий**

- 1. Нажмите (1), чтобы выключить монитор.
- 2. Удерживая МОDE, нажимайте Ф в течение не менее двух секунд для включения монитора. Появится меню «Optional Settings».
- 3. Выберите «Signal Selection» в «Optional Settings» и нажмите ENTER.
- 4. Выберите «DisplayPort» с помощью **Анли и нажмите ENTER**.
- 5. Выберите «Sub Pixel Drive» с помощью  $\blacktriangle$  или  $\nabla$  и нажмите ENTER.
- 6. Выберите «On» или «Off» с помощью  $\blacktriangle$  или  $\nabla$  и нажмите ENTER.
- 7. Нажмите RETURN два раза.
- 8. Выберите «Finish» с помощью  $\blacktriangle$  или  $\nabla$ .
- 9. Нажмите ENTER.

<span id="page-14-0"></span>Меню «Optional Settings» закроется.

## **3-4. Включение/выключение выбора режима**

Можно выбрать только устанавливаемые на данный момент режимы. Данная настройка рекомендуется при использовании ограниченных режимов отображения, или когда нет необходимости менять заданные пользователем параметры отображения.

#### **Порядок действий**

- 1. Выберите «Tools» в меню регулировки и нажмите ENTER.
- 2. Выберите «Mode Preset» в «Tools» и нажмите ENTER.
- 3. Используйте  $\blacktriangle$  или  $\nabla$  для выбора изменяемого режима и нажмите ENTER.
- 4. Выберите «On» или «Off» с помощью А или  $\nabla$ .
- 5. Нажмите ENTER для выхода.

#### **Внимание**

• Нельзя отключить все режимы. Установите «On» хотя бы для одного режима.

## **3-5. Настройка языка**

Эта функция позволяет выбрать язык для меню настройки и сообщений.

#### <span id="page-15-0"></span>**Доступные языки**

Английский/Немецкий/Французский/Испанский/Итальянский/Шведский/Японский/Упрощенный китайский/Традиционный китайский

#### **Порядок действий**

- 1. Выберите «Menu Settings» в меню регулировки и нажмите ENTER.
- 2. Выберите «Language» в «Menu Settings» и нажмите ENTER.
- 3. Выберите язык с помощью  $\blacktriangle$  или  $\nabla$ .
- <span id="page-15-1"></span>4. Нажмите ENTER лля выхода.

## **3-6. Настройка отображения меню регулировки**

Положение меню регулировки можно изменить.

#### **Порядок действий**

- 1. Выберите «Menu Settings» в меню регулировки и нажмите ENTER.
- 2. Выберите «Menu Position» в «Menu Settings» и нажмите ENTER.
- 3. Выберите положение с помощью ▲ или ▼.
- <span id="page-15-2"></span>4. Нажмите ENTER для выхода.

## **3-7. Отображение и скрытие логотипа EIZO**

Отображение или скрытие логотипа EIZO можно выбрать.

#### **Порядок действий**

- 1. Нажмите (1), чтобы выключить монитор.
- 2. Удерживая МОDE, нажимайте  $\psi$  в течение не менее двух секунд для включения монитора. Появится меню «Optional Settings».
- 3. Выберите «Logo» в «Optional Settings» и нажмите ENTER.
- 4. Выберите «On» или «Off» с помощью **А** или V и нажмите ENTER.
- 5. Выберите «Finish» с помощью  $\triangle$  или  $\nabla$ .
- 6. Нажмите ENTER.

Меню «Optional Settings» закроется.

## **3-8. Блокировка клавиш управления**

Параметры можно заблокировать, чтобы предотвратить их изменение.

#### <span id="page-16-0"></span>**Порядок действий**

- 1. Нажмите Ф, чтобы выключить монитор.
- 2. Удерживая МОDE, нажимайте Ф в течение не менее двух секунд для включения монитора. Появится меню «Optional Settings».
- 3. Выберите «Key Lock» в «Optional Settings» и нажмите ENTER.
- 4. Выберите «Off», «Menu» или «All» с помощью  $\blacktriangle$  или  $\nabla$  и нажмите ENTER.

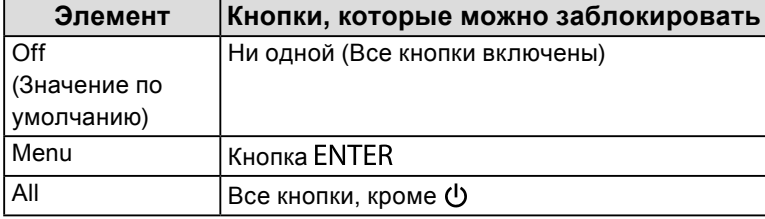

- 5. Выберите «Finish» с помощью  $\blacktriangle$  или  $\nabla$ .
- 6. Нажмите ENTER.

<span id="page-16-1"></span>Меню «Optional Settings» закроется.

## **3-9. Включение/выключение связи DDC**

Эта функция позволяет включать/выключать связь DDC. Ее обычно включают во время эксплуатации. (Данный монитор не имеет функции связи DDC/CI).

#### **Порядок действий**

- 1. Нажмите  $\psi$ , чтобы выключить монитор.
- 2. Удерживая МОDE, нажимайте Ф в течение не менее двух секунд для включения монитора. Появится меню «Optional Settings».
- 3. Выберите «Connection Config.» в «Optional Settings» и нажмите ENTER.
- 4. Выберите «DDC» с помощью **А** или V и нажмите ENTER.
- 5. Выберите «On» или «Off» с помощью **А** или V и нажмите ENTER.
- 6. Нажмите RETURN для выхода.
- 7. Выберите «Finish» с помощью **А**или .
- 8. Нажмите ENTER.

Меню «Optional Settings» закроется.

## **3-10. Включение/выключение выхода 5 В пост. тока**

DC5V Output можно включить/выключить. Как правило, данный параметр должен быть выключен.

#### <span id="page-17-1"></span>**Порядок действий**

- 1. Нажмите Ф, чтобы выключить монитор.
- 2. Удерживая МОDE, нажимайте (!) в течение не менее двух секунд для включения монитора. Появится меню «Optional Settings».
- 3. Выберите «Connection Config.» в «Optional Settings» и нажмите ENTER.
- 4. Выберите «DC5V Output» с помощью  $\blacktriangle$  или  $\nabla$  и нажмите ENTER.
- 5. Выберите «On» или «Off» с помощью **Анли V** и нажмите ENTER.
- 6. Нажмите RETURN для выхода.
- 7. Выберите «Finish» с помощью **А** или  $\nabla$ .
- 8. Нажмите ENTER.

<span id="page-17-0"></span>Меню «Optional Settings» закроется.

## **3-11. Сброс до значений по умолчанию**

Существует два вида сброса настроек: Mode Reset для сброса только регулировки режима до значений по умолчанию и All Reset для сброса всех настроек до значений по умолчанию.

#### **Внимание**

• Операцию сброса отменить невозможно.

#### **Примечание**

• Значения по умолчанию указаны в [«7-5. Основные настройки по умолчанию» \(страница 33\).](#page-32-0)

### **●Сброс регулировки режима**

Эта функция сбрасывает значения регулировки режима до значений по умолчанию только для текущего выбранного режима.

#### **Порядок действий**

- 1. Выберите «Mode» в меню регулировки и нажмите ENTER.
- 2. Выберите «Mode Reset» в «Mode» и нажмите ENTER.
- 3. Выберите «Execute» с помощью ▲ или ▼.
- 4 Нажмите **FNTFR**

<span id="page-17-2"></span>Регулировки режима сбрасываются до значений по умолчанию.

### **●Сброс всех регулировок до значений по умолчанию**

Все настройки (за исключением меню «Input» и «Optional Settings») сбрасываются до значений по умолчанию.

#### **Порядок действий**

- 1. Выберите «Tools» в меню регулировки и нажмите ENTER.
- 2. Выберите «All Reset» в «Tools» и нажмите ENTER.
- 3. Выберите «Execute» с помощью  $\blacktriangle$  или  $\nabla$ .
- 4. Нажмите ENTER.

Все настройки, за исключением меню «Input» и «Optional Settings», сбрасываются до значений по умолчанию.

## **Глава 4 Управление качеством монитора**

Этот продукт оснащен встроенным передним датчиком, который позволяет пользователю самостоятельно выполнять периодическую калибровку и проверку оттенков серого.

Шаблонные изображения для проверки качества работы монитора загружаются в монитор, что позволяет проверить шаблоны на другом мониторе.

#### **Внимание**

- Если установлена защитная панель RP-901, встроенный передний датчик использовать нельзя. Не выполняйте «SelfCalibration» или «Grayscale Check» для функции «RadiCS SelfQC». Убедитесь, что для параметра «Meas. Frequency» задано значение «Off».
- Встроенный передний датчик можно использовать, если установлена защитная панель RP-911. После установки выполните соотнесение с помощью RadiCS/RadiCS LE.

#### **Примечание**

- Для расширенного управления качества в соответствии c медицинскими стандартами используйте дополнительный набор программного обеспечения управления качеством «RadiCS UX1».
- Выполните соотнесение с помощью RadiCS/RadiCS LE для согласования результатов измерений встроенного переднего датчика и датчика UX1, которые будут заданы в качестве эталонных значений. Периодическое выполнение соотнесения обеспечивает соответствие точности измерений встроенного переднего датчика и датчика UX1. Подробности указаны в руководстве пользователя для RadiCS/RadiCS LE.
- С помощью программного обеспечения «RadiCS» можно задать цель регулировки для калибровки и оценочное значение для проверки оттенков серого, а также настроить график калибровки и проверки оттенков серого.
- Входящее в комплект программное обеспечение «RadiCS LE» также позволяет настроить цель регулировки и график калибровки. Подробности указаны в руководстве пользователя для RadiCS LE (на CD-ROM).
- <span id="page-18-0"></span>• Следует обязательно выполнить соотнесение после изменения ориентации монитора.

## **4-1. Выполнение калибровки**

Эта функция позволяет выполнять SelfCalibration и просматривать последние результаты. Кроме того, если график калибровки был задан с помощью RadiCS/RadiCS LE, отображается график следующей калибровки.

### **Выполнение SelfCalibration**

#### **Внимание**

- Не используйте эту функцию, если установлена защитная панель RP-901.
- После выполнения SelfCalibration проведите проверку оттенков серого при фактической температуре среды использования монитора.

#### **Порядок действий**

- 1. Выберите «RadiCS SelfQC» в меню регулировки и нажмите ENTER.
- 2. Выберите «SelfCalibration» в «RadiCS SelfQC» и нажмите ENTER.
- 3. Выберите «Execute» с помощью ▲ или ▼.
- 4. Нажмите ENTER для выхода.

Функция SelfCalibration выполнена.

### **●Просмотр результата SelfCalibration**

#### **Внимание**

#### **Порядок действий**

- 1. Выберите «RadiCS SelfQC» в меню регулировки и нажмите ENTER.
- 2. Выберите «SelfCalibration» в «RadiCS SelfOC» и нажмите ENTER.
- 3. Выберите «Result» с помощью ▲ или ▼.
- 4. Выберите «DICOM», «CAL1» или «CAL2» с помощью **А** или  $\nabla$ .
- <span id="page-19-0"></span>5. Нажмите ENTER для выхода. Появляется результат SelfCalibration (макс. частота ошибок, время выполнения последней операции и код ошибки).

## **4-2. Проверка оттенков серого**

Эта функция позволяет выполнять проверку оттенков серого и просматривать последние результаты. Кроме того, если график был задан с помощью RadiCS, отображается время следующей проверки оттенков серого.

#### **●Выполнение проверки оттенков серого**

#### **Внимание**

- Не используйте эту функцию, если установлена защитная панель RP-901.
- Выполните проверку оттенков серого при фактической температуре среды использования монитора.

#### **Порядок действий**

- 1. Выберите «RadiCS SelfQC» в меню регулировки и нажмите ENTER.
- 2. Выберите «Grayscale Check» в «RadiCS SelfQC» и нажмите ENTER.
- 3. Выберите «Execute» с помощью ▲ или ▼.
- 4. Нажмите ENTER для выхода.

Проверка оттенков серого выполнена.

#### **●Просмотр результата проверки оттенков серого**

#### **Внимание**

• Результаты можно просмотреть, если для параметра «QC History» задано значение «On».

- 1. Выберите «RadiCS SelfQC» в меню регулировки и нажмите ENTER.
- 2. Выберите «Grayscale Check» в «RadiCS SelfQC» и нажмите ENTER.
- 3. Выберите «Result» с помощью А или  $\nabla$ .
- 4. Выберите «DICOM», «CAL1» или «CAL2» с помощью  $\blacktriangle$  или  $\nabla$ .
- 5. Нажмите ENTER для выхода. Появится до пяти последних результатов проверки оттенков серого (Passed/Failed/Canceled/ERR).

<sup>•</sup> Результат можно просмотреть, если для параметра «QC History» задано значение «On» (см. [«4-4. Настройка](#page-20-1)  [включения/выключения предупреждений и истории контроля качества» \(страница 21\)\)](#page-20-1).

## **4-3. Получение данных прогноза долговечности**

<span id="page-20-0"></span>Эта функция позволяет получить данные, необходимые для расчета длительности эксплуатации монитора.

#### **Внимание**

• Если установлена защитная панель RP-901, убедитесь, что для параметра «Meas. Frequency» задано значение «Off».

#### **Примечание**

- Сбор данных выполняется каждые 100 часов.
- При выборе параметра «Power Save» сбор данных осуществляется после перехода в режим энергосбережения или отключения вспомогательного питания по прошествии указанного выше периода времени.
- При выборе параметра «Routine» данные сохраняются по прошествии следующих периодов времени.
- 500, 1 000, 2 000, 4 000, 7 000, 10 000, 15 000, 20 000, 25 000, 30 000, 35 000, 40 000, 45 000, 50 000 часов

#### **Порядок действий**

- 1. Выберите «RadiCS SelfQC» в меню регулировки и нажмите ENTER.
- 2. Выберите «LEA» в «RadiCS SelfQC» и нажмите ENTER.
- 3. Выберите «Meas. Frequency» с помощью  $\wedge$ или  $\nabla$ .
- 4. Выберите «Power Save», «Routine» или «Off» с помощью Аили .
- <span id="page-20-1"></span>5. Нажмите ENTER для выхода.

## **4-4. Настройка включения/выключения предупреждений и истории контроля качества**

Эта функция позволяет настроить включение/выключение предупреждений и истории контроля качества при неудовлетворительном результате проверки оттенков серого.

#### **Порядок действий**

- 1. Выберите «RadiCS SelfQC» в меню регулировки и нажмите ENTER.
- 2. Выберите «Settings» в «RadiCS SelfQC» и нажмите ENTER.
- 3. Выберите «Warning» или «ОС History» с помощью  $\blacktriangle$  или  $\nabla$ .
- 4. Выберите «On» или «Off» с помощью А или  $\nabla$ .
- 5. Нажмите ENTER для выхода.

## **4-5. Использование функции быстрой проверки изображений**

Отображается тестовый шаблон, позволяющий быстро проверить изображение на экране. (функция быстрой проверки изображений)

#### **Внимание**

- При следующих условиях функция быстрой проверки изображений недоступна.
- Выполняется функция «RadiCS/RadiCS LE» (если выполняется функция «RadiCS/RadiCS LE», ее нужно завершить).
- Отображается меню регулировки.
- Используется режим, отличный от DICOM/CAL1/CAL2.
- Для «Sub Pixel Drive» выбрано состояние «On».
- Сразу после включения монитора функции быстрой проверки изображений требуется несколько минут для подготовки шаблонов. Подождите.

#### **Примечание**

- По умолчанию на мониторе сохранен тестовый шаблон «AAPM».
- На мониторе можно сохранить только один тестовый шаблон.
- Изменить шаблонное изображение можно с помощью RadiCS/RadiCS LE. Подробности указаны в руководстве пользователя для RadiCS/RadiCS LE.

- 1. Удерживайте ▲ в течение двух секунд или дольше.
- 2. На экран выводится шаблон.

## **Глава 5 Функции энергосбережения**

## **5-1. Настройка энергосбережения**

<span id="page-21-0"></span>Эта функция позволяет настроить переход монитора в режим энергосбережения в зависимости от состояния PC. Если монитор перешел в режим энергосбережения, изображение не выводится на экран.

#### **Внимание**

- Отключение с помощью выключателя основного питания или отсоединение шнура питания от розетки полностью прекращают подачу питания на монитор.
- Устройства, подключенные к выходному порту USB, работают, даже когда монитор находится в режиме энергосбережения или когда кнопка питания на мониторе выключена.
- За пять секунд до перехода в режим энергосбережения на мониторе отображается предупреждающее сообщение.

#### **Порядок действий**

- 1. Выберите «PowerManager» в меню регулировки и нажмите ENTER.
- 2. Выберите «Power Save» в «PowerManager» и нажмите ENTER.
- 3. Выберите «Off» и «High» или «Low» с помощью А или .

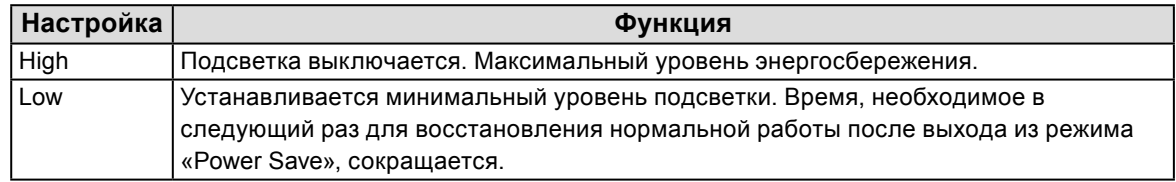

4. Нажмите ENTER для выхода.

#### **Система энергосбережения**

#### **При входном DVI-сигнале**

Этот монитор соответствует стандарту «DVI DMPM».

#### **При входном сигнале DisplayPort**

Этот монитор соответствует стандарту «DisplayPort V1.1a».

Монитор переходит в режим энергосбережения через пять секунд согласно настройкам PC.

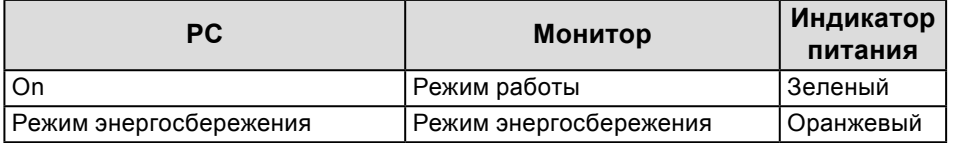

## **5-2. Регулировка яркости индикатора**

<span id="page-21-1"></span>Яркость индикатора питания (зеленый), который загорается при наличии изображения на экране, можно отрегулировать. (Настройки по умолчанию: загорается при включении питания, значение яркости 4).

- 1. Выберите «PowerManager» в меню регулировки и нажмите ENTER.
- 2. Выберите «Indicator» в «PowerManager» и нажмите ENTER.
- 3. Выберите яркость индикатора «Off» или в диапазоне от 1 до 7 с помощью  $\blacktriangle$  или  $\blacktriangledown$ .
- 4. Нажмите ENTER для выхода.

## **5-3. Настройка энергосбережения для DisplayPort**

<span id="page-22-0"></span>В режиме энергосбережения настройку энергосбережения DisplayPort монитора можно выключить.

#### **Внимание**

• Если выбрано значение «On», положение изображения в окне может быть неправильным при включении или выключении питания. В таком случае поменяйте значение на «Off».

#### **Порядок действий**

- 1. Нажмите Ф, чтобы выключить монитор.
- 2. Удерживая МОDE, нажимайте Ф в течение не менее двух секунд для включения монитора. Появится меню «Optional Settings».
- 3. Выберите «Connection Config.» в «Optional Settings» и нажмите ENTER.
- 4. Выберите «DP Power Save» и нажмите ENTER.
- 5. Выберите «On» или «Off» с помощью **А** или V и нажмите ENTER.
- 6. Нажмите RETURN для выхода.
- 7. Выберите «Finish» с помощью  $\blacktriangle$  или  $\nabla$ .
- 8. Нажмите ENTER.

Меню «Optional Settings» закроется.

## <span id="page-23-0"></span>**5-4. Настройка режима энергосбережения, если пользователь отходит от монитора**

Если для параметра «Presence Sensor» установлено значение «Auto» или «Manual», датчик на передней панели монитора регистрирует движения пользователя. Если пользователь отходит от монитора, монитор для уменьшения расхода электроэнергии автоматически переходит в режим энергосбережения и не выводит изображения на экран. Если пользователь снова подходит к монитору, монитор выходит из режима энергосбережения и выводит изображения на экран. Если выбрано значение «Manual», зону обнаружения, чувствительность и время включения режима энергосбережения можно настроить в соответствии со средой использования монитора и передвижениями пользователя.

#### **Примечание**

• Во время перехода в режим энергосбережения на экран выводится соответствующее сообщение.

#### **Внимание**

- Данную функцию нельзя использовать, пока выполняется функция RadiCS SelfQC.
- Она также недоступна при альбомной ориентации изображения.

- 1. Выберите «PowerManager» в меню регулировки и нажмите ENTER.
- 2. Выберите «Presence Sensor» в «PowerManager» и нажмите ENTER.
- 3. Выберите «Auto», «Manual» или «Off» с помощью  $\blacktriangle$  или  $\nabla$ .
- 4. Нажмите ENTER для выхода.
- 5. При выборе «Manual» задайте дополнительные параметры.

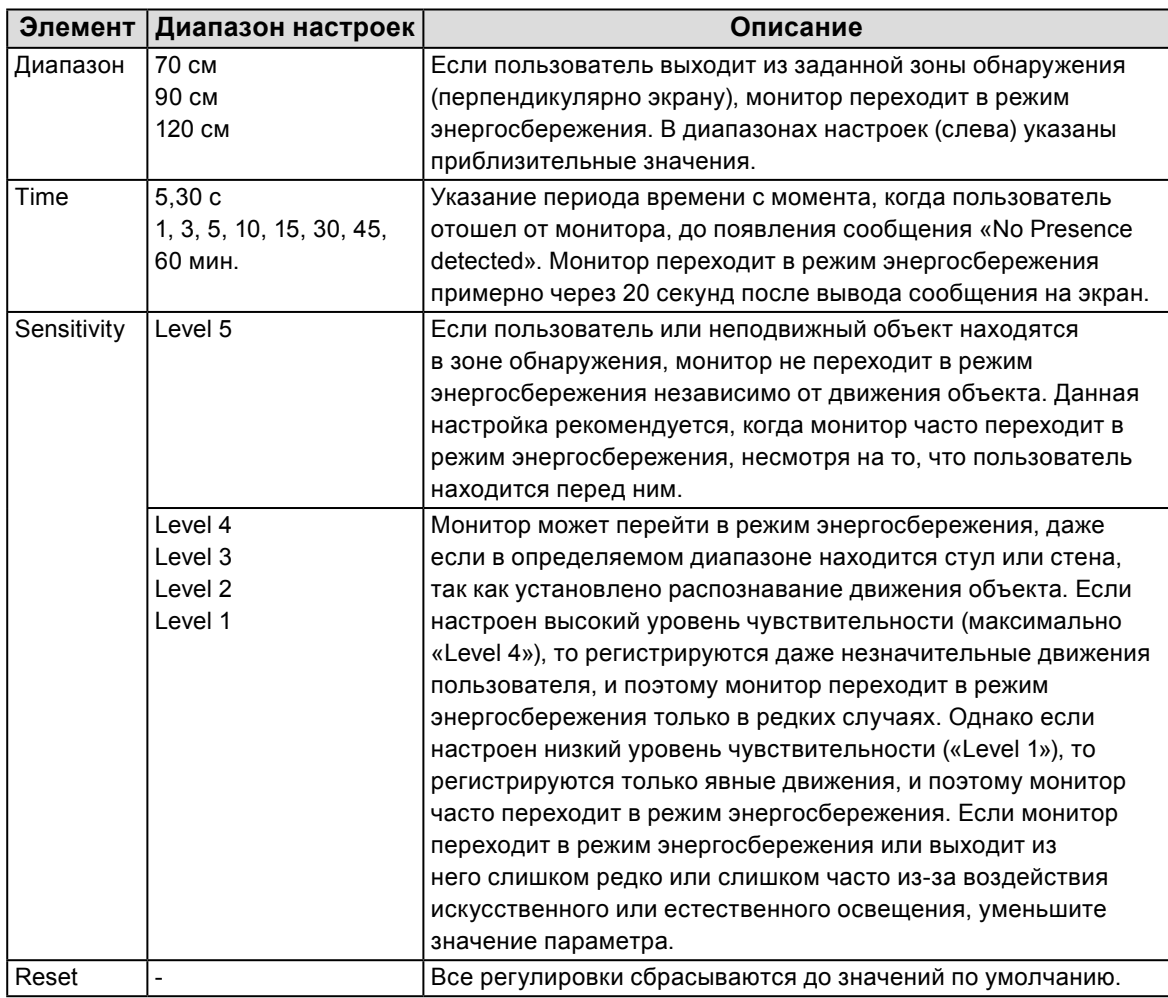

## **Глава 6 Поиск и устранение неисправностей**

Если неисправность не будет устранена, несмотря на выполнение предлагаемых действий, обратитесь к местному представителю EIZO.

## **6-1. Отсутствует изображение**

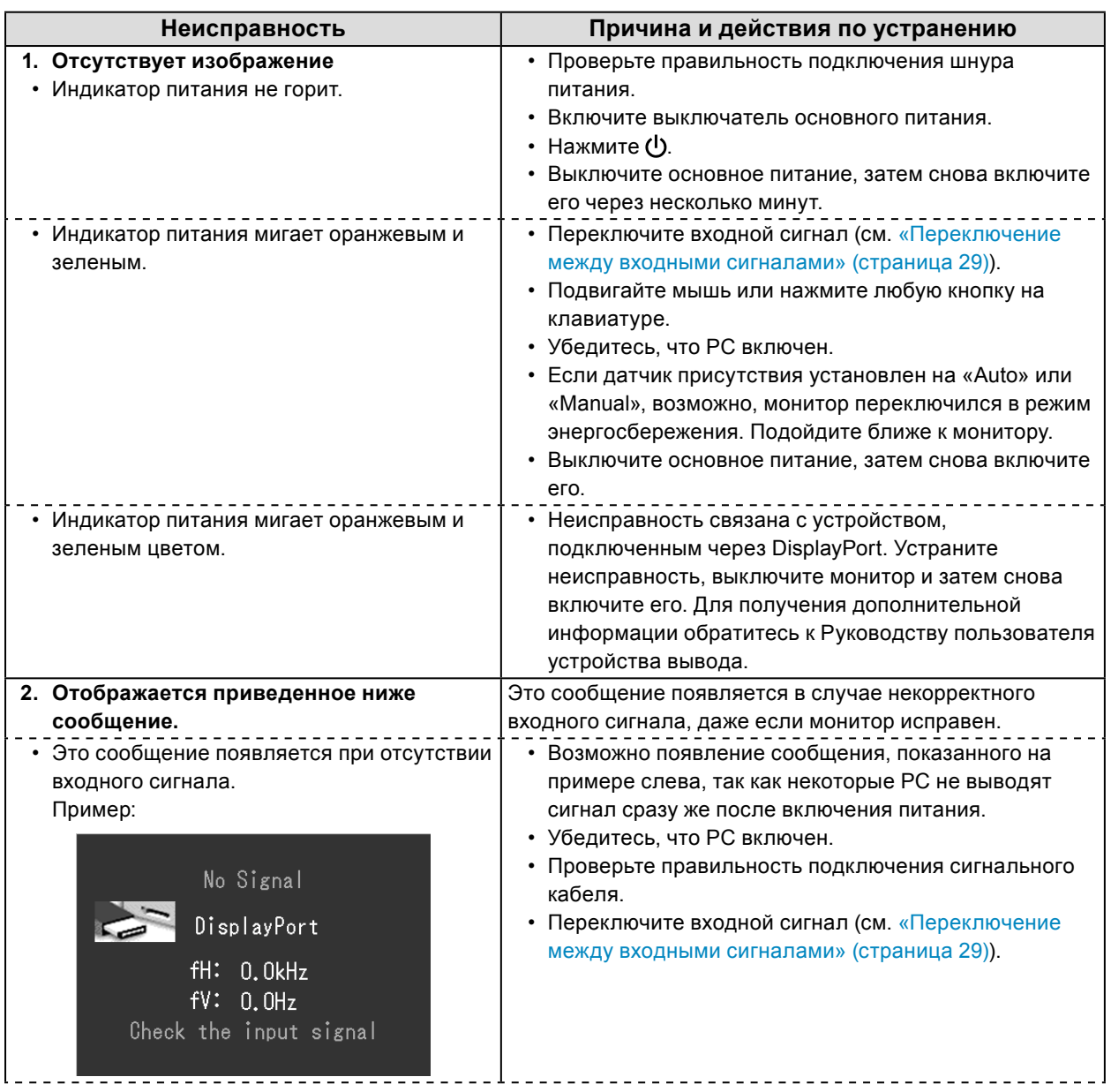

. . . . . . .

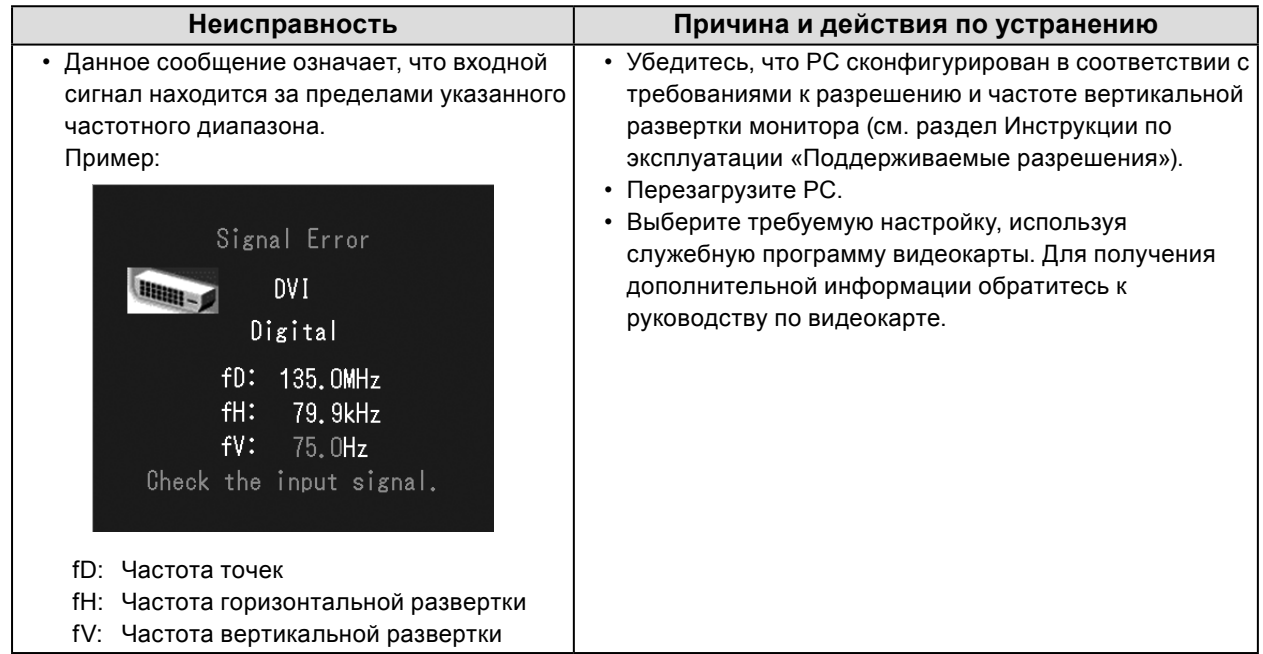

## **6-2. Плохое изображение**

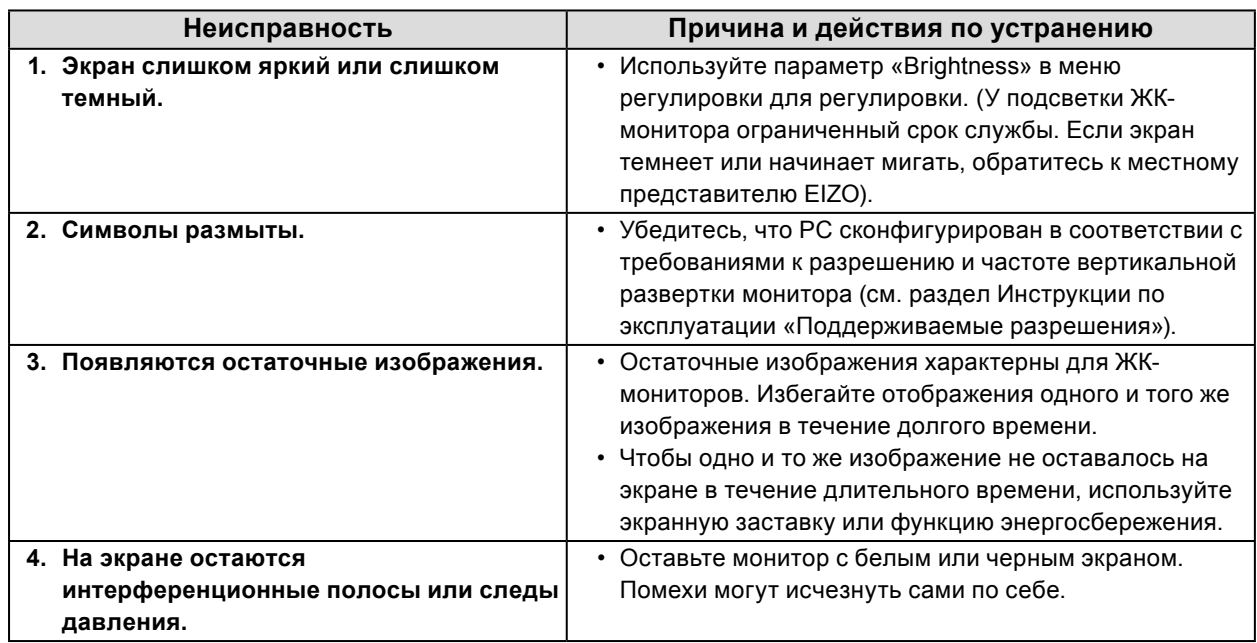

. . . . . . . . . . . .

## **6-3. Другие неисправности**

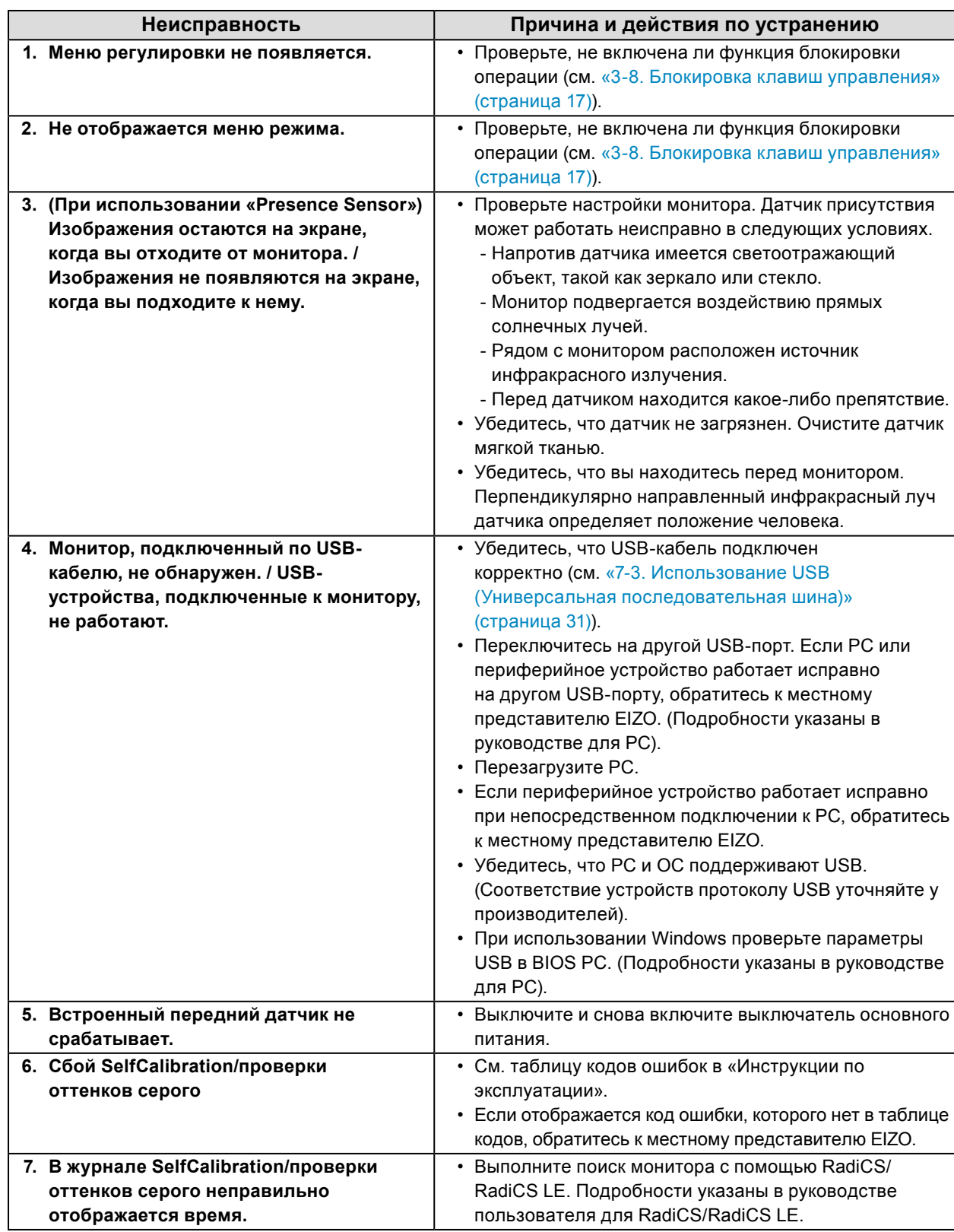

## **Глава 7 Справка**

## **7-1. Прикрепление кронштейна**

Опциональный кронштейн (или опциональную стойку) можно присоединить после удаления секции стойки. Опциональные кронштейны (или стойки) можно найти у нас на сайте:<http://www.eizoglobal.com>

#### **Внимание**

- При прикреплении опционального кронштейна или стойки следуйте инструкции из соответствующего руководства пользователя.
- При использовании кронштейна или стойки от другого производителя заранее проверьте следующие параметры и выберите модель, совместимую со стандартом VESA.
	- Расстояние между отверстиями под винты:  $100$  мм  $\times 100$  мм
- Достаточная прочность, чтобы выдержать вес монитора (без стойки) и прикрепленных элементов, например, кабелей.
- При использовании кронштейна или стойки от другого производителя используйте следующие винты для закрепления.
- Винты, соединяющие стойку с монитором, и винты, входящие в комплект поставки данного монитора.
- При использовании кронштейна или стойки закрепляйте их так, чтобы обеспечить следующие углы наклона монитора.
- Вверх 45˚, вниз 45˚
- После установки стойки или кронштейна подключите кабели.
- Не перемещайте снятую стойку вверх или вниз. Это может привести к травмированию персонала или повреждению устройства.
- Монитор и кронштейн или стойка тяжелые. Их падение может привести к травмированию персонала или повреждению оборудования.

#### **Порядок действий**

#### **1. Положите ЖК-монитор панелью вниз на мягкую ткань, размещенную на устойчивой поверхности.**

#### **2. Снимите стойку.**

Подготовьте отвертку. С помощью отвертки открутите четыре винта, соединяющие блок со стойкой.

#### **3. Установите кронштейн или стойку на монитор.**

Соедините монитор со стойкой или кронштейном с помощью винтов, указанных в руководстве пользователя стойки или кронштейна.

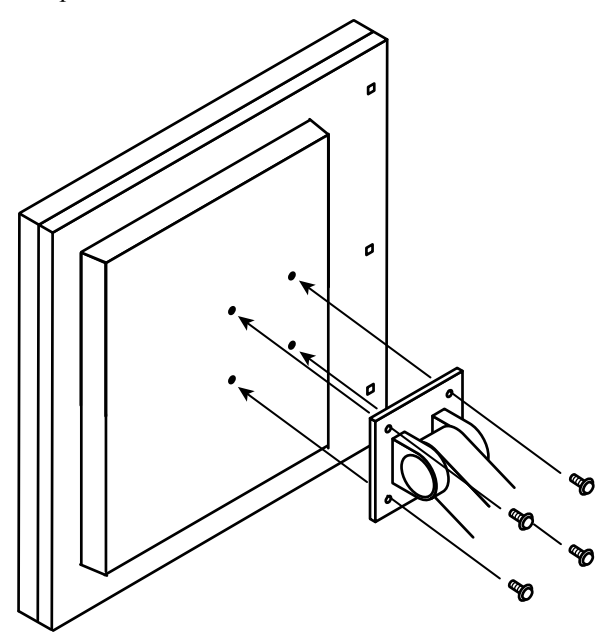

## **7-2. Подключение нескольких PC**

У продукта имеется несколько портов для подключения PC, что позволяет переключаться между ними.

### **Примеры подключения**

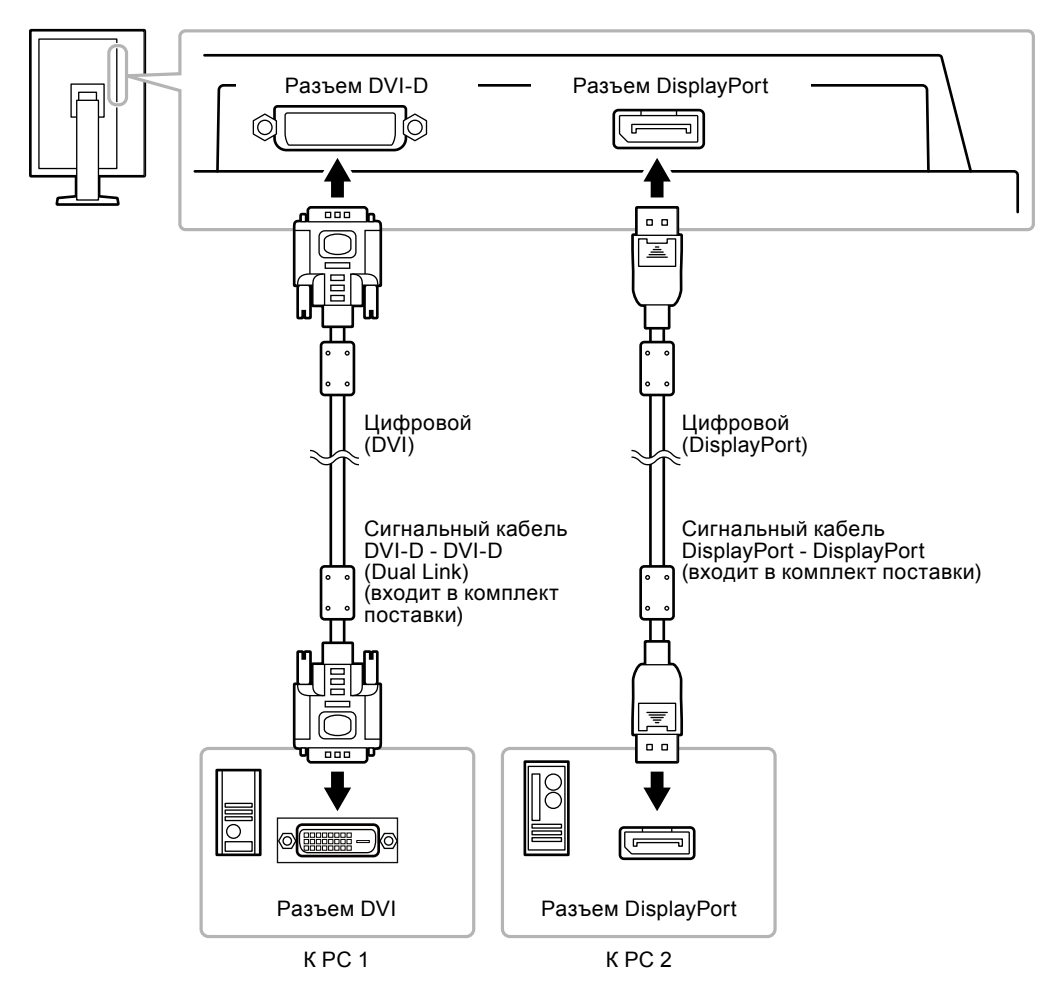

#### <span id="page-28-0"></span>**●Переключение между входными сигналами**

#### **Порядок действий**

- 1. Выберите «Tools» в меню регулировки и нажмите ENTER.
- 2. Выберите «Input» в «Tools» и нажмите ENTER.
- 3. Выберите «DVI» или «DisplayPort» с помощью  $\blacktriangle$  или  $\nabla$ .
- 4. Нажмите ENTER для выхода.

При переключении сигнала название активного входного порта отображается в верхнем правом углу экрана.

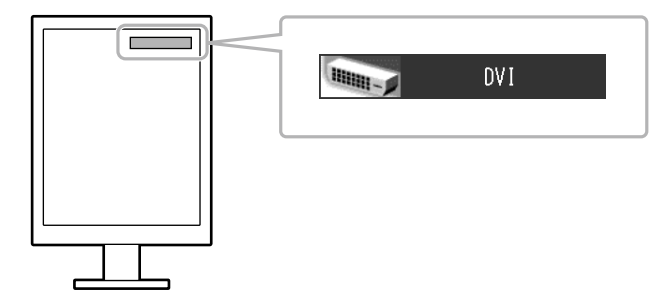

### **●Настройка процедуры переключения входного сигнала**

<span id="page-29-0"></span>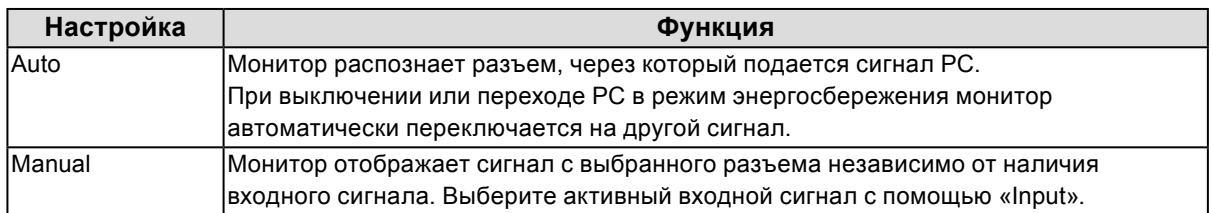

#### **Порядок действий**

- 1. Выберите «Tools» в меню регулировки и нажмите ENTER.
- 2. Выберите «Input Selection» в «Tools» и нажмите ENTER.
- 3. Выберите «Auto» или «Manual» с помощью  $\blacktriangle$  или  $\nabla$ .
- 4. Нажмите ENTER для выхода.

#### **Примечание**

• В случае выбора «Auto» монитор переходит в режим энергосбережения после того, как все PC перешли в режим энергосбережения или были выключены.

## <span id="page-30-0"></span>**7-3. Использование USB (Универсальная последовательная шина)**

У этого монитора есть USB-разветвитель. При подключении к совместимому PC он работает как USBразветвитель, позволяя подключать периферийные USB-устройства.

### **●Системные требования**

- PC, оборудованный USB-портом
- Windows 2000/ XP/ Vista/ 7/ 8 или Mac OS 9.2.2 и Mac OS X 10.2 или более поздняя версия
- USB-кабель

#### **Внимание**

- Этот монитор может не работать на определенных PC, ОС или периферийных устройствах. Совместимость USB-устройств уточняйте у их производителей.
- Устройства, подключенные к выходному порту USB, работают, когда монитор находится в режиме энергосбережения или когда кнопка питания на мониторе выключена.
- Когда основное питание монитора выключено, устройство, подключенное к выходному порту USB, не будет работать.

## **●Порядок подключения (установка функции USB)**

- 1. Соедините PC и монитор сигнальным кабелем и включите PC.
- 2. С помощью USB-кабеля соедините выходной порт USB PC и входной порт USB монитора. Настройка функции USB-разветвителя происходит автоматически при подключении кабеля USB.
- 3. Подключите устройства USB в выходной порт USB монитора.

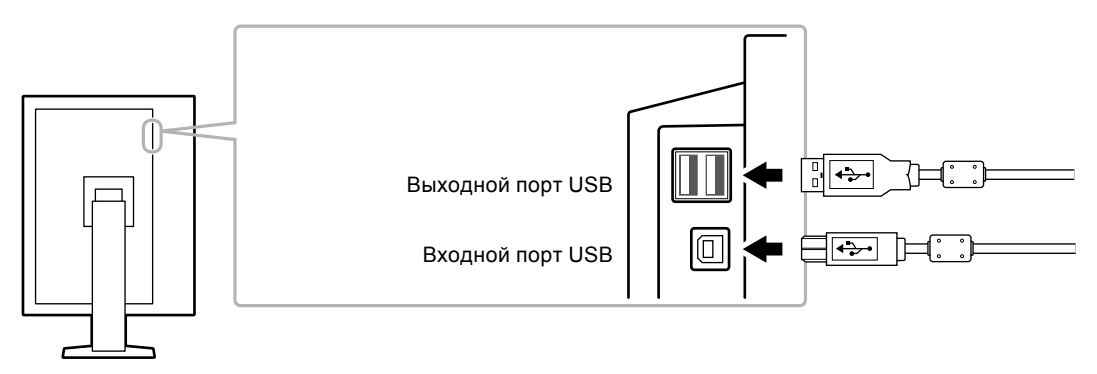

## **7-4. Отображение информации о мониторе**

### <span id="page-31-0"></span>**●Отображение информации о сигнале**

Эта функция отображает информацию о текущих входящих сигналах.

#### **Порядок действий**

- 1. Выберите «Tools» в меню регулировки и нажмите ENTER.
- 2. Выберите «Signal Info» в «Tools» и нажмите ENTER.

Появится «Signal Info». (Пример)

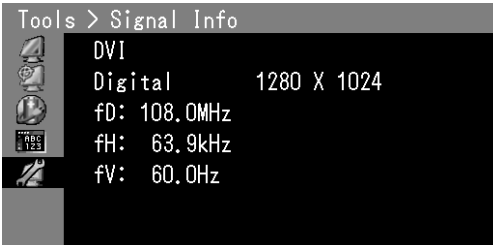

### **●Отображение информации о мониторе**

Эта функция отображает информацию о мониторе.

#### **Порядок действий**

- 1. Выберите «Tools» в меню регулировки и нажмите ENTER.
- 2. Выберите «Monitor Info» в «Tools» и нажмите ENTER. Появится «Monitor Info».

Здесь отображается название модели, серийный номер, версия ПО и время использования. (Пример)

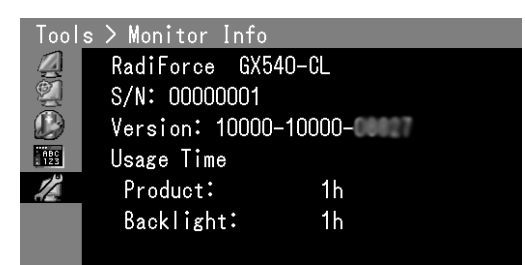

#### **Внимание**

• Время использования не всегда равно 0 при покупке монитора, так как были проведены заводские испытания.

## **7-5. Основные настройки по умолчанию**

#### <span id="page-32-0"></span>**Режим CAL Switch: Режим отображения 1-DICOM является настройкой по умолчанию.**

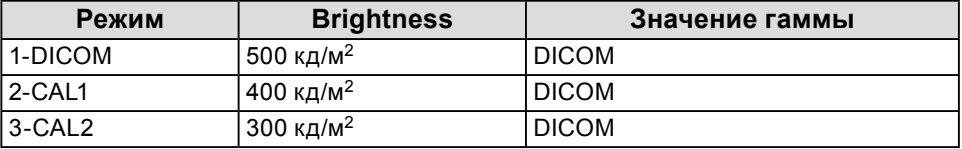

#### **Прочие**

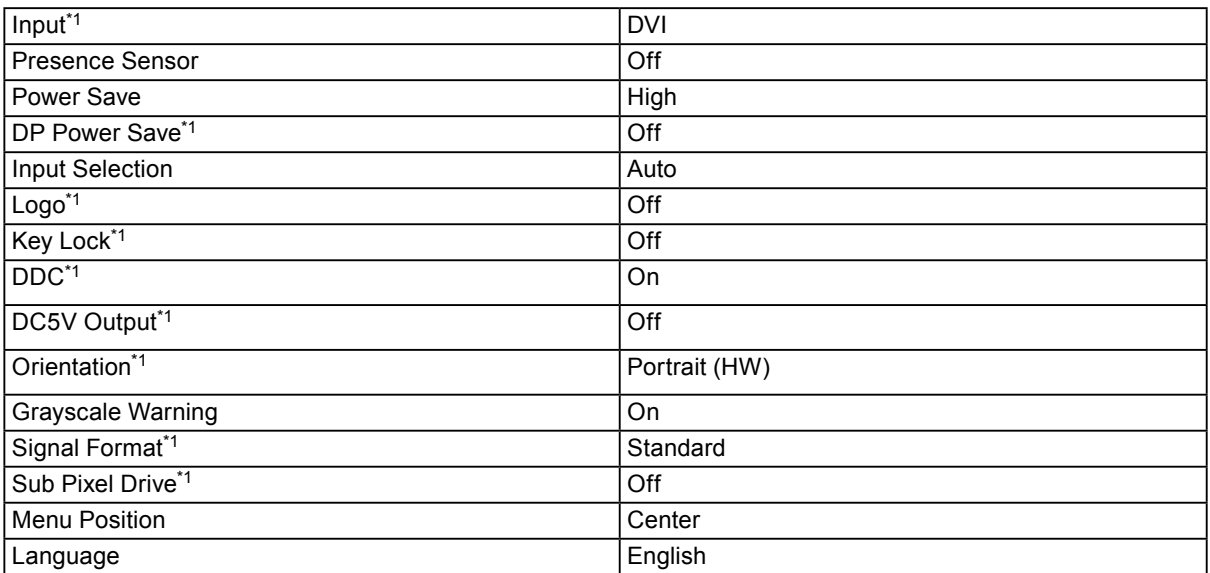

\*1 Эти меню нельзя включить через функцию «All Reset» (см. [страница 18](#page-17-2)).

. . . . . . . . . . .

## **Приложение**

## **ОГРАНИЧЕННАЯ ГАРАНТИЯ**

### **LIMITED WARRANTY**

EIZO Corporation (hereinafter referred to as "**EIZO**") and distributors authorized by EIZO (hereinafter referred to as the "**Distributors**") warrant, subject to and in accordance with the terms of this limited warranty (hereinafter referred to as the "**Warranty**"), to the original purchaser (hereinafter referred to as the "**Original Purchaser**") who purchased the product specified in this document (hereinafter referred to as the "**Product**") from EIZO or Distributors, that EIZO and Distributors shall, at their sole discretion, either repair or replace the Product at no charge if the Original Purchaser becomes aware within the Warranty Period (defined below) that (i) the Product malfunctions or is damaged in the course of normal use of the Product in accordance with the description in the instruction manual attached to the Product (hereinafter referred to as the "**User's Manual**"), or (ii) the LCD panel and brightness of the Product cannot maintain the recommended brightness specified in the User's Manual in the course of normal use of the Product in accordance with the description of the User's Manual.

The period of this Warranty is five (5) years from the date of purchase of the Product (hereinafter referred to as the "Warranty Period"), provided that the brightness of the Product shall be warranted only if the Product has been used within the recommended brightness described in the User's Manual and the Warranty Period for the brightness is limited to five (5) years from the date of purchase of the Product. EIZO and Distributors shall bear no liability or obligation with regard to the Product in relation to the Original Purchaser or any third parties other than as provided under this Warranty.

EIZO and Distributors will cease to hold or store any parts of the Product upon expiration of seven (7) years after the production of such parts is discontinued. In repairing the monitor, EIZO and Distributors will use renewal parts which comply with our QC standards.

The Warranty is valid only in the countries or territories where the Distributors are located. The Warranty does not restrict any legal rights of the Original Purchaser.

Notwithstanding any other provision of this Warranty, EIZO and Distributors shall have no obligation under this Warranty whatsoever in any of the cases as set forth below:

- (a) Any defect of the Product caused by freight damage, modification, alteration, abuse, misuse, accident, incorrect installation, disaster, faulty maintenance and/or improper repair by third party other than EIZO and Distributors;
- (b) Any incompatibility of the Product due to possible technical innovations and/or regulations;
- (c) Any deterioration of the sensor;
- (d) Any deterioration of display performance caused by the deterioration of expendable parts such as the LCD panel and/or backlight, etc. (e.g. changes in color, changes in color uniformity, defects in pixels including burnt pixels, etc.);
- (e) Any deterioration of the Product caused by the use at higher brightness than the recommended brightness described in the User's Manual;
- (f) Any defect of the Product caused by external equipment;
- (g) Any defect of the Product on which the original serial number has been altered or removed;
- (h) Any normal deterioration of the product, particularly that of consumables, accessories, and/or attachments (e.g. buttons, rotating parts, cables, User's Manual, etc.); and
- (i) Any deformation, discoloration, and/or warp of the exterior of the product including that of the surface of the LCD panel.

To obtain service under the Warranty, the Original Purchaser must deliver the Product, freight prepaid, in its original package or other adequate package affording an equal degree of protection, assuming the risk of damage and/or loss in transit, to the local Distributor. The Original Purchaser must present proof of purchase of the Product and the date of such purchase when requesting services under the Warranty.

The Warranty Period for any replaced and/or repaired product under this Warranty shall expire at the end of the original Warranty Period.

EIZO OR DISTRIBUTORS ARE NOT RESPONSIBLE FOR ANY DAMAGE TO, OR LOSS OF, DATA OR OTHER INFORMATION STORED IN ANY MEDIA OR ANY PART OF ANY PRODUCT RETURNED TO EIZO OR DISTRIBUTORS FOR REPAIR.

EIZO AND DISTRIBUTORS MAKE NO FURTHER WARRANTIES, EXPRESSED OR IMPLIED, WITH RESPECT TO THE PRODUCT AND ITS QUALITY, PERFORMANCE, MERCHANTABILITY OR FITNESS FOR ANY PARTICULAR USE. IN NO EVENT SHALL EIZO OR DISTRIBUTORS BE LIABLE FOR ANY INCIDENTAL, INDIRECT, SPECIAL, CONSEQUENTIAL OR OTHER DAMAGE WHATSOEVER (INCLUDING, WITHOUT LIMITATION, DAMAGES FOR LOSS OF PROFIT, BUSINESS INTERRUPTION, LOSS OF BUSINESS INFORMATION, OR ANY OTHER PECUNIARY LOSS) ARISING OUT OF THE USE OR INABILITY TO USE THE PRODUCT OR IN ANY CONNECTION WITH THE PRODUCT, WHETHER BASED ON CONTRACT, TORT, NEGLIGENCE, STRICT LIABILITY OR OTHERWISE, EVEN IF EIZO OR DISTRIBUTORS HAVE BEEN ADVISED OF THE POSSIBILITY OF SUCH DAMAGES. THIS EXCLUSION ALSO INCLUDES ANY LIABILITY WHICH MAY ARISE OUT OF THIRD PARTY CLAIMS AGAINST THE ORIGINAL PURCHASER. THE ESSENCE OF THIS PROVISION IS TO LIMIT THE POTENTIAL LIABILITY OF EIZO AND DISTRIBUTORS ARISING OUT OF THIS LIMITED WARRANTY AND/OR SALES.

### **BEGRENZTE GARANTIE**

EIZO Corporation (im Weiteren als "**EIZO**" bezeichnet) und die Vertragsimporteure von EIZO (im Weiteren als "**Vertrieb(e)**" bezeichnet) garantieren dem ursprünglichen Käufer (im Weiteren als "**Erstkäufer**" bezeichnet), der das in diesem Dokument vorgegebene Produkt (im Weiteren als "Produkt" bezeichnet) von EIZO oder einem Vertrieb erworben hat, gemäß den Bedingungen dieser beschränkten Garantie (im Weiteren als "**Garantie**" bezeichnet), dass EIZO und der Vertrieb nach eigenem Ermessen das Produkt entweder kostenlos reparieren oder austauschen, falls der Erstkäufer innerhalb der Garantiefrist (weiter unten festgelegt) entweder (i) eine Fehlfunktion bzw. Beschädigung des Produkts feststellt, die während des normalen Gebrauchs des Produkts gemäß den Anweisungen des zum Lieferumfang des Produkts gehörenden Benutzerhandbuchs (im Weiteren als "**Benutzerhandbuch**" bezeichnet) aufgetreten ist, oder (ii) das LCD-Panel und die Helligkeit des Produkts während des normalen Gebrauchs des Produkts gemäß den Anweisungen des Benutzerhandbuchs nicht die im Benutzerhandbuch genannte empfohlene Helligkeit aufrecht erhalten können.

Die Dauer der Garantieleistung beträgt fünf (5) Jahre ab dem Kaufdatum des Produkts (im Weiteren als "Garantiefrist" bezeichnet), wobei vorausgesetzt wird, dass die Helligkeit des Produkts nur garantiert wird, wenn das Produkt innerhalb der empfohlenen Helligkeit wie im Benutzerhandbuch beschrieben verwendet wird, und die Dauer der Garantiefrist für die Helligkeit beträgt fünf (5) Jahre ab dem Kaufdatum des Produkts. EIZO und die Vertriebe übernehmen über den Rahmen dieser Garantie hinaus hinsichtlich des Produkts keinerlei Haftung oder Verpflichtung dem Erstkäufer oder Dritten gegenüber.

EIZO und die Vertriebe verpflichten sich, Ersatzteile für das Produkt über einen Zeitraum von sieben (7) Jahren nach Einstellung der Produktion der Ersatzteile zu lagern bzw. anzubieten. EIZO und seine Vertriebspartner verpflichten sich, bei einer etwaigen Reparatur des Monitors ausschließlich Produkte gemäß den EIZO-Qualitätssicherungsstandards zu verwenden.

Diese Garantie gilt nur in Ländern oder Gebieten, in denen sich Vertriebe befinden. Die gesetzlichen Gewährleistungsrechte des Erstkäufers gegenüber dem Verkäufer werden durch diese Garantie nicht berührt.

- EIZO und die Vertriebe besitzen im Rahmen dieser Garantie keinerlei Verpfl ichtung in den folgenden Fällen:
- (a) Produktdefekte, die auf Frachtschäden, Modifikation, Nachgestaltung, Missbrauch, Fehlbedienung, Unfälle, unsachgemäße Installation, Naturkatastrophen, fehlerhafte Wartung und/oder unsachgemäße Reparatur durch eine andere Partei als EIZO und die Vertriebe zurückzuführen sind.
- (b) Eine Inkompatibilität des Produkts aufgrund von technischen Neuerungen und/oder neuen Bestimmungen, die nach dem Kauf in Kraft treten.
- (c) Jegliche Verschlechterung des Sensors;
- (d) Jegliche Verschlechterung der Bildschirmleistung, die durch Verschleißteile wie den LCD-Panel und/oder die Hintergrundbeleuchtung usw. hervorgerufen werden (z.B. Veränderungen von Farbe oder Farbverteilung, Pixeldefekte einschließlich von durchgebrannten Pixeln usw.).
- (e) Jegliche Abnutzung des Produkts, die auf einen Gebrauch mit einer höheren Helligkeit als die im Benutzerhandbuch genannte empfohlene Helligkeit zurückzuführen ist.
- (f) Produktdefekte, die durch externe Geräte verursacht werden.
- (g) Jeglicher Defekt eines Produkts, dessen ursprüngliche Seriennummer geändert oder entfernt wurde.
- (h) Normale Abnutzung des Produkts, insbesondere von Verbrauchsteilen, Zubehörteilen und/oder Beilagen (z.B. Tasten, drehbare Teile, Kabel, Benutzerhandbuch usw.); sowie
- (i) Verformungen, Verfärbungen und/oder Verziehungen am Produktäußeren, einschließlich der Oberfläche des LCD-Panels.

Bei Inanspruchnahme der Garantieleistung ist der Erstkäufer verpflichtet, das Produkt auf eigene Kosten und in der Originalverpackung bzw. einer anderen geeigneten Verpackung, die einen gleichwertigen Schutz gegen Transportschäden bietet, an den örtlichen Vertrieb zu übersenden, wobei der Erstkäufer das Transportrisiko gegenüber Schäden und/oder Verlust trägt. Zum Zeitpunkt der Inanspruchnahme der Garantieleistung muss der Erstkäufer einen Verkaufsbeleg vorweisen, auf dem das Kaufdatum angegeben ist.

Die Garantiefrist für ein im Rahmen dieser Garantie ausgetauschtes und/oder repariertes Produkt erlischt nach Ablauf der ursprünglichen Garantiefrist.

EIZO ODER DIE EIZO-VERTRAGSIMPORTEURE HAFTEN NICHT FÜR ZERSTÖRTE DATENBESTÄNDE ODER DIE KOSTEN DER WIEDERBESCHAFFUNG DIESER DATENBESTÄNDE AUF JEGLICHEN DATENTRÄGERN ODER TEILEN DES PRODUKTS, DIE IM RAHMEN DER GARANTIE BEI EIZO ODER DEN EIZO-VERTRAGSIMPORTEUREN ZUR REPARATUR EINGEREICHT WURDEN.

EIZO UND DIE EIZO-VERTRAGSIMPORTEURE GEBEN WEDER EXPLIZITE NOCH IMPLIZITE GARANTIEN IN BEZUG AUF DIESES PRODUKT UND SEINE QUALITÄT, LEISTUNG, VERKÄUFLICHKEIT ODER EIGNUNG FÜR EINEN BESTIMMTEN ZWECK. AUF KEINEN FALL SIND EIZO ODER DIE EIZO-VERTRAGSIMPORTEURE VERANTWORTLICH FÜR JEGLICHE ZUFÄLLIGE, INDIREKTE, SPEZIELLE, FOLGE- ODER ANDERE SCHÄDEN JEGLICHER ART (EINSCHLIESSLICH OHNE JEDE BEGRENZUNG SCHÄDEN BEZÜGLICH PROFITVERLUST, GESCHÄFTSUNTERBRECHUNG, VERLUST VON GESCHÄFTSINFORMATION ODER JEGLICHE ANDEREN FINANZIELLEN EINBUSSEN), DIE DURCH DIE VERWENDUNG DES PRODUKTES ODER DIE UNFÄHIGKEIT ZUR VERWENDUNG DES PRODUKTES ODER IN JEGLICHER BEZIEHUNG MIT DEM PRODUKT, SEI ES BASIEREND AUF VERTRAG, SCHADENSERSATZ, NACHLAESSIGKEIT, STRIKTE HAFTPFLICHT ODER ANDEREN FORDERUNGEN ENTSTEHEN, AUCH WENN EIZO UND DIE EIZO-VERTRAGSIMPORTEURE IM VORAUS ÜBER DIE MÖGLICHKEIT SOLCHER SCHÄDEN INFORMIERT WURDEN. DIESER AUSSCHLUSS ENTHÄLT AUCH JEDE HAFTPFLICHT, DIE AUS FORDERUNGEN DRITTER GEGEN DEN ERSTKÄUFER ENTSTEHEN KANN. ZWECK DIESER KLAUSEL IST ES, DIE HAFTUNG VON EIZO UND DEN VERTRIEBEN GEGENÜBER FORDERUNGEN ZU BEGRENZEN, DIE AUS DIESER BESCHRÄNKTEN GARANTIE UND/ODER DEM VERKAUF ENTSTEHEN KÖNNEN.

## **GARANTIE LIMITÉE**

EIZO Corporation (ci-après dénommé « **EIZO** ») et les distributeurs autorisés par EIZO (ci-après dénommés « **Distributeurs** »), sous réserve et conformément aux termes de cette garantie limitée (ci-après dénommée « **Garantie** »), garantissent à l'acheteur initial (ci-après dénommé « Acheteur initial ») du produit spécifié dans la présente (ciaprès dénommé « **Produit** ») acheté auprès d'EIZO ou de Distributeurs agréés EIZO, que EIZO et ses Distributeurs auront pour option de réparer ou remplacer gratuitement le Produit si l'Acheteur initial constate, pendant la Période de garantie (définie ci-dessous), (i) qu'il y a un dysfonctionnement ou que le Produit a subi un dommage dans le cadre d'une utilisation normale du Produit conformément à la description du mode d'emploi qui accompagne le Produit (ci-après dénommé « **Manuel d'utilisateur** »), ou (ii) que le panneau LCD et la luminosité du Produit ne peuvent pas maintenir la luminosité recommandée spécifiée dans le Manuel d'utilisation dans le cadre d'une utilisation normale du Produit, conformément à la description du Manuel d'utilisation.

La période de cette Garantie est limitée à cinq (5) ans à partir de la date d'achat du Produit (ci-après dénommée « Période de Garantie »), sous réserve que la luminosité du Produit ne sera garantie que si le Produit a été utilisé conformément à la luminosité recommandée dans le Manuel d'Utilisation et la Période de Garantie en matière de luminosité est limitée à cinq (5) ans à compter de la date d'achat du Produit. EIZO et ses Distributeurs déclinent toute responsabilité ou obligation concernant ce Produit face à l'Acheteur initial ou à toute autre personne à l'exception de celles stipulées dans la présente Garantie.

EIZO et ses Distributeurs cesseront de tenir ou conserver en stock toute pièce de ce Produit après l'expiration de la période de sept (7) ans suivant l'arrêt de la production de telles pièces. Pour réparer le moniteur, EIZO et ses distributeurs utiliseront des pièces de rechange conformes à nos normes de contrôle qualité.

La Garantie est valable uniquement dans les pays ou les territoires où se trouvent les Distributeurs. La Garantie ne limite aucun des droits reconnus par la loi à l'Acheteur initial.

Nonobstant toute autre clause de cette Garantie, EIZO et ses Distributeurs n'auront d'obligation dans le cadre de cette Garantie pour aucun des cas énumérés ci-dessous :

- (a) Tout défaut du Produit résultant de dommages occasionnés lors du transport, d'une modification, d'une altération, d'un abus, d'une mauvaise utilisation, d'un accident, d'une installation incorrecte, d'un désastre, d'un entretien et/ ou d'une réparation incorrects effectués par une personne autre que EIZO ou ses Distributeurs ;
- (b) Toute incompatibilité du Produit résultant d'améliorations techniques et/ou réglementations possibles ;
- (c) Toute détérioration du capteur ;
- (d) Toute détérioration des performances d'affichage causée par la détérioration des éléments consommables tels que le panneau LCD et/ou le rétroéclairage, etc. (par exemple, des changements de couleur, des changements de l'uniformité des couleurs, des défectuosités de pixels, y compris des pixels brûlés, etc.) ;
- (e) Toute détérioration du Produit causée par l'utilisation d'une luminosité plus élevée que la luminosité recommandée, telle que décrite dans le Manuel d'utilisation ;
- (f) Tout défaut du Produit causé par un appareil externe ;
- (g) Tout défaut d'un Produit sur lequel le numéro de série original a été altéré ou supprimé ;
- (h) Toute détérioration normale du Produit, particulièrement celle des consommables, des accessoires et/ou des pièces reliées au Produit (touches, éléments pivotants, câbles, Manuel d'utilisation etc.), et
- Toute déformation, décoloration, et/ou gondolage de l'extérieur du Produit, y compris celle de la surface du panneau LCD.

Pour bénéficier d'un service dans le cadre de cette Garantie, l'Acheteur initial doit renvoyer le Produit port payé, dans son emballage d'origine ou tout autre emballage approprié offrant un degré de protection équivalent, au Distributeur local, et assumera la responsabilité des dommages et/ou perte possibles lors du transport. L'Acheteur initial doit présenter une preuve d'achat du Produit comprenant sa date d'achat pour bénéficier de ce service dans le cadre de la Garantie.

La Période de garantie pour tout Produit remplacé et/ou réparé dans le cadre de cette Garantie expirera à la fin de la Période de garantie initiale.

EIZO OU SES DISTRIBUTEURS NE SAURAIENT ÊTRE TENUS RESPONSABLES DES DOMMAGES OU PERTES DE DONNÉES OU D'AUTRES INFORMATIONS STOCKÉES DANS UN MÉDIA QUELCONQUE OU UNE AUTRE PARTIE DU PRODUIT RENVOYÉ À EIZO OU AUX DISTRIBUTEURS POUR RÉPARATION.

AUCUNE AUTRE GARANTIE, EXPLICITE OU TACITE, N'EST OFFERTE PAR EIZO ET SES DISTRIBUTEURS CONCERNANT LE PRODUIT ET SES QUALITÉS, PERFORMANCES, QUALITÉ MARCHANDE OU ADAPTATION À UN USAGE PARTICULIER. EN AUCUN CAS, EIZO OU SES DISTRIBUTEURS NE SERONT RESPONSABLES DES DOMMAGES FORTUITS, INDIRECTS, SPÉCIAUX, INDUITS, OU DE TOUT AUTRE DOMMAGE QUEL QU'IL SOIT (Y COMPRIS, SANS LIMITATION, LES DOMMAGES RÉSULTANT D'UNE PERTE DE PROFIT, D'UNE INTERRUPTION D'ACTIVITÉS, D'UNE PERTE DE DONNÉES COMMERCIALES, OU DE TOUT AUTRE MANQUE À GAGNER) RÉSULTANT DE L'UTILISATION OU DE L'INCAPACITÉ D'UTILISER LE PRODUIT OU AYANT UN RAPPORT QUELCONQUE AVEC LE PRODUIT, QUE CE SOIT SUR LA BASE D'UN CONTRAT, D'UN TORT, D'UNE NÉGLIGENCE, D'UNE RESPONSABILITÉ STRICTE OU AUTRE, MÊME SI EIZO OU SES DISTRIBUTEURS ONT ÉTÉ AVERTIS DE LA POSSIBILITÉ DE TELS DOMMAGES. CETTE LIMITATION INCLUT AUSSI TOUTE RESPONSABILITÉ QUI POURRAIT ÊTRE SOULEVÉE LORS DES RÉCLAMATIONS D'UN TIERS CONTRE L'ACHETEUR INITIAL. L'ESSENCE DE CETTE CLAUSE EST DE LIMITER LA RESPONSABILITÉ POTENTIELLE DE EIZO ET DE SES DISTRIBUTEURS RÉSULTANT DE CETTE GARANTIE LIMITÉE ET/OU DES VENTES.

## **GARANTÍA LIMITADA**

EIZO Corporation (en lo sucesivo "**EIZO**") y sus distribuidores autorizados por EIZO (en lo sucesivo los "**Distribuidores**"), con arreglo y de conformidad con los términos de esta garantía limitada (en lo sucesivo la "**Garantía**"), garantizan al comprador original (en lo sucesivo el "**Comprador original**") que compró el producto especificado en este documento (en lo sucesivo el "**Producto**") a EIZO o a sus Distribuidores, que EIZO y sus Distribuidores, a su propio criterio, repararán o sustituirán el Producto de forma gratuita si el Comprador original detecta dentro del periodo de la Garantía (indicado posteriormente) que: (i) el Producto no funciona correctamente o que se ha averiado durante el uso normal del mismo de acuerdo con las indicaciones del manual de instrucciones suministrado con el Producto (en lo sucesivo el "**Manual**  del usuario"); o (ii) el panel LCD y el brillo del Producto no pueden mantener el brillo recomendado que se especifica en el Manual del usuario durante el uso normal del Producto de acuerdo con las descripciones del Manual del usuario.

El período de validez de esta Garantía es de cinco (5) años a contar desde la fecha de compra del Producto (en adelante, "Período de garantía"), teniendo en cuenta que el brillo del Producto sólo estará cubierto por la garantía si el Producto se ha utilizado con el brillo recomendado que se describe en el Manual del usuario, y que el Periodo de garantía está limitado a cinco (5) años a partir de la fecha de compra del Producto. EIZO y sus Distribuidores no tendrán ninguna responsabilidad ni obligación con respecto al Producto para con el Comprador original ni con terceros que no sean las estipuladas en la presente Garantía.

EIZO y sus Distribuidores no estarán obligados a suministrar cualquier recambio del Producto una vez pasados siete (7) años desde que se deje de fabricar el mismo. Para la reparación del monitor, EIZO y los distribuidores utilizarán repuestos que cumplan con nuestros estándares de control de calidad.

La Garantía es válida sólo en los países y territorios donde están ubicados los Distribuidores. La Garantía no restringe ningún derecho legal del Comprador original.

A pesar de las estipulaciones de esta Garantía, EIZO y sus Distribuidores no tendrán obligación alguna bajo esta Garantía en ninguno de los casos expuestos a continuación:

- (a) Cualquier defecto del Producto causado por daños en el transporte, modificación, alteración, abuso, uso incorrecto, accidente, instalación incorrecta, desastre, mantenimiento incorrecto y/o reparación indebida realizada por un tercero que no sea EIZO o sus Distribuidores.
- (b) Cualquier incompatibilidad del Producto debida a posibles innovaciones técnicas y/o reglamentaciones.
- (c) Cualquier deterioro del sensor;
- (d) Cualquier deterioro en el rendimiento de la visualización causado por fallos en las piezas consumibles como el panel de cristal líquido y/o la luz de fondo, etc. (p.ej. cambios de color, cambios de uniformidad del color, defectos de píxeles, incluyendo píxeles muertos, etc.).
- (e) Cualquier deterioro del Producto causado por el uso continuado con un brillo superior al recomendado en el Manual del usuario.
- (f) Cualquier defecto del Producto causado por un equipo externo.
- (g) Cualquier defecto del Producto en el que haya sido alterado o borrado el número de serie original.
- (h) Cualquier deterioro normal del Producto, y en particular de las piezas consumibles, accesorios y demás (p. ej. botones, piezas giratorias, cables, Manual del usuario, etc.).
- (i) Cualquier deformación, decoloración y/o alabeo del exterior del Producto incluida la superficie del panel LCD.

Para obtener servicio en los términos de esta Garantía, el Producto deberá ser enviado por el Comprador original, a su Distribuidor local, con el transporte previamente pagado, en el embalaje original u otro embalaje adecuado que ofrezca el mismo grado de protección, asumiendo el riesgo de daños y/o pérdida del Producto durante el transporte. El Comprador original deberá presentar un comprobante de compra del Producto en el que se refleje la fecha de compra del mismo cuando lo solicite el servicio de Garantía.

El Periodo de garantía para cualquier Producto reemplazado y/o reparado en los términos de esta Garantía expirará al vencer el Periodo de garantía original.

EIZO O LOS DISTRIBUIDORES AUTORIZADOS DE EIZO NO SE RESPONSABILIZAN DE NINGÚN DAÑO O PÉRDIDA QUE PUEDAN SUFRIR LOS DATOS U OTRA INFORMACIÓN ALMACENADA EN CUALQUIER MEDIO O CUALQUIER PARTE DE CUALQUIER PRODUCTO DEVUELTO A EIZO O A LOS DISTRIBUIDORES DE EIZO PARA SU REPARACIÓN.<br>EIZO Y LOS DISTRIBUIDORES AUTORIZADOS DE EIZO NO OFRECEN NINGUNA OTRA GARANTÍA, IMPLÍCITA

EIZO Y LOS DISTRIBUIDORES AUTORIZADOS DE EIZO NO OFRECEN NINGUNA OTRA GARANTÍA, IMPLÍCITA NI EXPLICITA, CON RESPECTO AL PRODUCTO Y A SU CALIDAD, RENDIMIENTO, COMERCIABILIDAD E IDONEIDAD PARA CUALQUIER USO EN PARTICULAR. EN NINGÚN CASO SERÁN EIZO O LOS DISTRIBUIDORES AUTORIZADOS DE EIZO RESPONSABLES DE NINGÚN DAÑO EMERGENTE, INDIRECTO, ESPECIAL, INHERENTE O CUALQUIERA QUE SEA (INCLUYENDO, SIN LIMITACION, DANOS POR LUCRO CESANTE, INTERRUPCION DE LA ACTIVIDAD COMERCIAL, PERDIDA DE INFORMACION COMERCIAL O CUALQUIER OTRA PERDIDA PECUNIARIA) QUE SE DERIVE DEL USO O IMPOSIBILIDAD DE USO DEL PRODUCTO O EN RELACIÓN CON EL PRODUCTO, YA SEA BASADO EN CONTRATO, POR AGRAVIO, NEGLIGENCIA, ESTRICTA RESPONSABILIDAD O CUALQUIERA QUE SEA, AUN CUANDO SE HAYA ADVERTIDO A EIZO O A LOS DISTRIBUIDORES DE EIZO DE LA POSIBILIDAD DE TALES DAÑOS. ESTA EXCLUSIÓN TAMBIÉN ABARCA CUALQUIER RESPONSABILIDAD QUE PUEDA DERIVARSE DE RECLAMACIONES HECHAS POR UN TERCERO CONTRA EL COMPRADOR ORIGINAL. LA ESENCIA DE ESTA ESTIPULACIÓN ES LIMITAR LA RESPONSABILIDAD POTENCIAL DE EIZO Y LOS DISTRIBUIDORES QUE PUDIERA DERIVARSE DE ESTA GARANTÍA LIMITADA Y/O VENTAS.

### **GARANZIA LIMITATA**

EIZO Corporation (a cui si farà riferimento da qui in poi con "**EIZO**") ed i Distributori autorizzati da EIZO (a cui si farà riferimento da qui in poi con "**Distributori**") garantiscono, secondo i termini di questa garanzia limitata (a cui si farà riferimento da qui in poi con "**Garanzia**") all'acquirente originale (a cui si farà riferimento da qui in poi con "**Acquirente originale**") che ha acquistato il prodotto specificato in questo documento (a cui si farà riferimento da qui in poi con "**Prodotto**") da EIZO o dai suoi Distributori, che EIZO e i distributori, a loro discrezione, ripareranno o sostituiranno il Prodotto senza addebito se l'Acquirente originale trova, entro il periodo della Garanzia (definito sotto), che (i) il Prodotto malfunziona e si è danneggiato nel corso del suo normale utilizzo osservando le indicazioni del manuale di istruzioni allegato al Prodotto (a cui si farà riferimento da qui in poi con "**Manuale utente**"), o che (ii) il pannello LCD e la luminosità del Prodotto non possono mantenere la luminosità raccomandata specificata nel Manuale utente nel corso del normale utilizzo del Prodotto osservando le indicazioni del Manuale utente.

La presente Garanzia ha una validità di cinque (5) anni dalla data dell'acquisto del Prodotto (di qui in avanti "Periodo di Garanzia"), considerando che la luminosità del Prodotto sarà garantita solo se il Prodotto è stato utilizzato con la luminosità consigliata descritta nel Manuale utente e che il Periodo di garanzia per la luminosità è limitato a cinque (5) anni dalla data di acquisto del Prodotto. EIZO e i suoi Distributori non si assumono alcuna responsabilità e non hanno alcun obbligo riguardo al Prodotto verso l'Acquirente originale o terzi diversi da quelli relativi a questa Garanzia.

EIZO e i suoi Distributori cesseranno di tenere o di conservare qualsiasi ricambio del Prodotto allo scadere di sette (7) anni dopo che la produzione di tali ricambi è stata terminata. Per la riparazione del monitor, EIZO e i Distributori utilizzeranno parti di ricambio conformi ai nostri standard di controllo della qualità.

La Garanzia è valida soltanto nei paesi dove ci sono i Distributori EIZO. La Garanzia non limita alcun diritto legale dell'Acquirente originale.

Indipendentemente da qualsiasi altra condizione di questa Garanzia, EIZO e i suoi Distributori non avranno alcun obbligo derivante da questa Garanzia in ognuno dei casi elencati di seguito:

- (a) Qualsiasi difetto del Prodotto causato da danni di trasporto, modifiche, alterazioni, abusi, usi impropri, incidenti, installazione errata, calamità, manutenzione errata e/o riparazioni improprie eseguite da terze parti che non siano EIZO o i suoi Distributori.
- (b) Qualsiasi incompatibilità del Prodotto dovuta a possibili innovazioni tecniche e/o normative.
- (c) Qualsiasi deterioramento del sensore;
- (d) Qualsiasi deterioramento delle prestazioni dello schermo causato dal deterioramento delle parti consumabili, come il pannello LCD e/o la retroilluminazione, ecc. (per esempio: i cambiamenti di colore, cambiamenti di uniformità del colore, difetti dei pixel, inclusi i pixel bruciati, ecc.).
- (e) Qualsiasi deterioramento del Prodotto causato dal suo utilizzo ad una luminosità più alta di quella raccomandata nel Manuale utente.
- (f) Qualsiasi difetto del Prodotto causato da apparecchiature esterne.
- (g) Qualsiasi difetto del Prodotto in cui il numero di serie originale sia stato alterato o rimosso.
- (h) Qualsiasi normale deterioramento del Prodotto, in particolar modo nelle sue parti di consumo, accessori, e/o attacchi (per esempio: tasti, parti rotanti, cavi, Manuale dell'utente, ecc.).
- (i) Qualsiasi tipo di deformazione, scolorimento, e/o di involucro esterno del Prodotto inclusa la superficie del pannello LCD.

Per ricevere assistenza tecnica con questa Garanzia, l'Acquirente originale deve inviare il Prodotto, con trasporto pre-pagato, nella sua confezione originale o altra confezione adeguata che fornisce un livello analogo di protezione, assumendosi il rischio di danni e/o perdita in transito, al Distributore locale. L'Acquirente originale deve presentare la prova di acquisto che stabilisce la data di acquisto del Prodotto quando richiede servizio sotto Garanzia.

Il Periodo di garanzia per qualsiasi Prodotto sostituito e/o riparato sotto questa Garanzia scade alla fine del Periodo di garanzia originale.

EIZO O I SUOI DISTRIBUTORI NON SONO RESPONSABILI PER QUALSIASI DANNO O PERDITA DI DATI O ALTRE INFORMAZIONI MEMORIZZATI SU QUALSIASI SUPPORTO O QUALSIASI PARTE DI QUALSIASI PRODOTTO INVIATO A EIZO O I SUOI DISTRIBUTORI PER RIPARAZIONI.

EIZO E I SUOI DISTRIBUTORI NON OFFRONO ALCUNA GARANZIA ADDIZIONALE, IMPLICITA O ESPLICITA, RIGUARDO IL PRODOTTO E LA SUA QUALITÀ, PRESTAZIONI, VENDIBILITÀ O APPROPRIATEZZA PER QUALSIASI USO PARTICOLARE. IN NESSUN CASO EIZO O I DISTRIBUTORI EIZO AUTORIZZATI SARANNO RESPONSABILI PER QUALSIASI DANNO ACCIDENTALE, INDIRETTO, SPECIALE, CONSEGUENTE O DI QUALSIASI ALTRA NATURA (INCLUSI, SENZA LIMITI, DANNI PER PERDITA DI PROFITTI, INTERRUZIONE DELLE ATTIVITÀ, PERDITA DI INFORMAZIONI D'AFFARI O QUALSIASI ALTRA PERDITA PECUNIARIA) DERIVANTI DALL'USO O DALL'IMPOSSIBILITÀ DI USARE IL PRODOTTO O IN QUALSIASI RELAZIONE AL PRODOTTO, SIA SU BASE DI CONTRATTO, TORTO, NEGLIGENZA, STRETTA RESPONSABILITÀ O ALTRIMENTI, ANCHE SE EIZO O I DISTRIBUTORI EIZO AUTORIZZATI SONO STATI AVVERȚITI DELLA POSSIBILITA DI TALI DANNI. QUESTA ESCLUSIONE INCLUDE ANCHE QUALSIASI RESPONSABILITA CHE POSSA INSORGERE DA RECLAMI DI TERZI CONTRO L'ACQUIRENTE ORIGINALE. L'ESSENZA DI QUESTO PROVVEDIMENTO È LIMITARE LA RESPONSABILITÀ POTENZIALE DI EIZO E DEI DISTRIBUTORI DERIVANTE DA QUESTA GARANZIA LIMITATA E/O DALLE VENDITE.

## **BEGRÄNSAD GARANTI**

EIZO Corporation (nedan kallat "**EIZO**") och EIZOs auktoriserade distributörer (nedan kallade "**Distributörer**") garanterar i enlighet med villkoren i denna begränsade garanti (nedan kallad "**Garantin**") den ursprunglige köparen (nedan kallad den "**Ursprunglige köparen**") som köpte den i dokumentet specificerade produkten (nedan kallad "**Produkten**") från EIZO eller Distributörer, att EIZO eller Distributörer enligt eget gottfinnande kostnadsfritt antingen reparera eller byta ut den defekta Produkten om den Ursprunglige köparen inom Garantiperioden (definieras nedan) upptäcker att (i) Produkten fungerar felaktigt eller skadas under normal användning av Produkten i enlighet med beskrivningen i bruksanvisningen (nedan kallad "**Bruksanvisning**") eller att (ii) Produktens LCD-panel och ljusstyrka inte kan bibehålla den rekommenderade ljusstyrkan som anges i Bruksanvisningen under normal användning av Produkten i enlighet med beskrivningen i Bruksanvisningen.

Giltighetsperioden för denna garanti är fem (5) år från produktens inköpsdatum (kallas härefter "Garantiperioden"), förutsatt att ljusstyrkan på produkten är garanterad endast om produkten har använts inom den rekommenderade ljusstyrka som beskrivs i Användarmanualen och Garantiperioden för ljusstyrkan är begränsad till fem (5) år från produktens inköpsdatum. EIZO och Distributörer ska inte under några villkor ha något annat ansvar än vad som anges i denna garanti gällande Produkten i relation till den Ursprunglige köparen eller tredje part.

EIZO och Distributörer kommer att upphöra med lagerhållning av Produktens delar efter sju (7) år efter att produktionen av dessa delar upphört. Nät skärmen repareras använder EIZO och distributörer reservdelar som uppfyller våra kvalitetsstandarder.

Garantin är endast giltig i de länder där det finns Distributörer. Garantin begränsar inte några av den Ursprunglige köparens lagstadgade rättigheter.

Oavsett andra villkor i denna garanti ska inte EIZO Distributörer under några villkor ha något ansvar i något av de fall som beskrivs nedan:

- (a) När någon bristfällighet hos Produkten kan härledas till att ha uppstått vid frakt, modifiering, ändring, felaktigt handhavande, olycka, felaktig installation, katastrof, felaktigt underhåll och/eller felaktig reparation utförd av tredje part annan än EIZO och Distributörer.
- (b) Alla former av inkompatibilitet hos Produkten på grund av möjliga tekniska innovationer och/eller bestämmelser.
- (c) Alla försämringar av sensorn;
- (d) Alla försämringar av bildens prestanda beroende på förbrukningsdelar så som LCD-panel och/eller bakgrundsbelysning etc. (t.ex. förändringar i färg, färgjämnhet, defekta pixlar inklusive brända pixlar etc.).
- (e) Alla försämringar av Produkten orsakat av användning av en högre ljusstyrka än den i Bruksanvisningen rekommenderade ljusstyrkan.
- (f) Alla defekter hos Produkten som orsakats av extern utrustning.
- (g) Alla defekter hos Produkten på vilken det ursprungliga serienumret har ändrats eller avlägsnats.
- (h) All normal försämring av Produkten, speciellt förbrukningsartiklar, tillbehör och/eller yttre delar (t.ex. knappar, roterande delar, kablar, Bruksanvisningen etc.).
- (i) Varje deformation, missfärgning och/eller skevhet av Produktens yttre inklusive ytan på LCD-panelen.

För att erhålla service under denna garanti måste den Ursprunglige köparen (med hänseende till risken för skada och/eller förlust under transport) leverera Produkten till närmaste Distributör med förebetald frakt, i dess ursprungliga förpackning eller annan fullgod förpackning som ger likvärdigt skydd. Den Ursprunglige köparen måste kunna visa inköpsbevis för Produkten som klargör Produktens inköpsdatum vid begäran av garantiservice.

Garantiperioden för alla utbytta och/eller reparerade produkter under denna garanti skall upphöra vid utgången av den ursprungliga Garantiperioden.

EIZO ELLER DISTRIBUTÖRER ÄR INTE ANSVARIGA FÖR NÅGON FORM AV SKADA ELLER FÖRLUST AV DATA ELLER ANNAN INFORMATION SOM HAR LAGRATS I NÅGON FORM AV MEDIA ELLER ANNAN DEL AV NÅGON PRODUKT SOM HAR RETURNERATS TILL EIZO ELLER DISTRIBUTÖRER FÖR REPARATION.

EIZO OCH DISTRIBUTÖRERNA GARANTERAR INGET, UTTRYCKLIGEN ELLER UNDERFÖRSTÅTT, VAD BETRÄFFAR PRODUKTEN OCH DESS KVALITET, PRESTANDA, SÄLJBARHET ELLER LÄMPLIGHET FÖR NÅGON FORM AV SPECIELL ANVÄNDNING. UNDER INGA OMSTÄNDIGHETER SKALL EIZO ELLER DISTRIBUTÖRERNA HÅLLAS ANSVARIGA FÖR NÅGRA SOM HELST UNDERORDNADE, INDIREKTA, SPECIELLA, DÄRAV FÖLJANDE ELLER ÖVRIGA SKADOR (INKLUSIVE, UTAN BEGRÄNSNING TILL, SKADOR FÖR FÖRLUST AV INKOMST, AVBRUTEN AFFÄRSRÖRELSE, FÖRLUST AV AFFÄRSINFORMATION ELLER ANNAN SÄRSKILD FÖRLUST) SOM UPPSTÅTT SOM ETT RESULTAT AV ANVÄNDNING ELLER OFÖRMÅGA ATT ANVÄNDA PRODUKTEN ELLER I NÅGON FORM AV ANSLUTNING TILL PRODUKTERNA, VARE SIG DETTA GRUNDAS PÅ KONTRAKT, ÅTALBAR HANDLING, FÖRSUMLIGHET, ANSVARSSKYLDIGHET ELLER ANNAT, ÄVEN OM EIZO ELLER DISTRIBUTÖRERNA HAR INFORMERATS BETRÄFFANDE MÖJLIGHET ATT SÅDANA SKADOR FÖRELIGGER. DETTA UNDANTAG OMFATTAR ÄVEN ALL FORM AV ANSVARSSKYLDIGHET SOM KAN UPPSTÅ GENOM EN TREDJE PARTS ANSPRÅK GENTEMOT DEN URSPRUNGLIGE KÖPAREN. GRUNDBESTÅNDSDELEN I BESTÄMMELSEN ÄR ATT BEGRÄNSA DET EVENTUELLA ANSVARSTAGANDET FÖR EIZO OCH DISTRIBUTÖRERNA SOM KAN UPPSTÅ GENOM DENNA BEGRÄNSADE GARANTI OCH/ELLER FÖRSÄLJNING.

### **ОГРАНИЧЕННАЯ ГАРАНТИЯ**

EIZO Corporation (называемая в дальнейшем "**EIZO**") и авторизированные EIZO дистрибуторы (называемые в дальнейшем "**Дистрибуторы**") гарантируют, в соответствии с условиями и пунктами этой ограниченной гарантии (называемой в дальнейшем "**Гарантия**"), первичному покупателю (называемому в дальнейшем "**Первоначальный покупатель**"), который приобрел у EIZO или Дистрибуторов продукт, указанный в этом документе (называемый в дальнейшем "**Продукт**"), что EIZO или Дистрибуторы на свое усмотрение либо бесплатно отремонтируют, либо бесплатно заменят Продукт, если Первоначальный покупатель признает в пределах Гарантийного срока (определенного ниже), что (i) Продукт неисправен или он поврежден в процессе нормального использования Продукта в соответствии с описанием в инструкции по эксплуатации, прилагаемой к Продукту (называемой в дальнейшем "**Руководство пользователя**"), или что (ii) панель ЖКД и Яркость Продукта не в состоянии поддерживать рекомендованную яркость, указанную в Руководстве пользователя при условии нормального использования Продукта в соответствии с описанием в Руководстве пользователя.

Гарантийный период (называемый в дальнейшем «Гарантийный период») ограничен сроком пять (5) лет со дня приобретения Продукта. Яркость Продукта может быть гарантирована только в том случае, если Продукт использовался с рекомендованной яркостью, указанной в Руководстве пользователя; Гарантийный период в отношении яркости ограничен периодом пять (5) лет со дня приобретения Продукта. EIZO и Дистрибуторы не несут никакой ответственности и не берут обязательств относительно Продукта по отношению к Первоначальному покупателю или по отношению к любым третьим сторонам, кроме обязательств, оговоренных в этой Гарантии.

EIZO и Дистрибуторы прекратят хранение или складирование любых деталей Продукта по истечении семи (7) лет после прекращения производства таких деталей. В случае ремонта монитора EIZO и Дистрибьюторы будут использовать запчасти, которые соответствуют нашим стандартам QC (контроль качества).

Гарантия действительна только в странах или регионах, где расположены Дистрибуторы. Гарантия не ограничивает никакие законные права Первоначального покупателя.

Несмотря на другие условия этой Гарантии EIZO и Дистрибуторы не несут никаких обязательств согласно этой Гарантии в любом из перечисленных ниже случаев:

- (а) Любые дефекты Продукта, вызванные повреждениями при перевозке, модификацией, изменением, неправильным обращением, неправильным использованием, авариями, неправильной установкой, стихийными бедствиями, неправильным уходом и/или неправильным ремонтом третьей стороной, отличной от EIZO или Дистрибуторов;
- (б) Любые несовместимости Продукта из-за технических усовершенствований и/или изменения технических норм;
- (в) Любое повреждение датчика;
- (г) Любое ухудшение качества изображения, вызванное устареванием изнашивающихся частей, таких как ЖК-панель и/или задняя подсветка и т. д. (например, изменения цветопередачи, цветовой однородности, дефекты пикселей, включая сгоревшие пиксели, и т. д.);
- (д) Любые ухудшения Продукта, вызванные использованием при яркости, повышенной по сравнению с рекомендованной яркостью, описанной в Руководстве пользователя;
- (е) Любые дефекты Продукта, вызванные внешним оборудованием;
- (ж) Любые дефекты Продукта, при которых оригинальный серийный номер был изменен или удален;
- (з) Любые естественные ухудшения продукта, в частности, вызванные износом расходных частей, принадлежностей и/или приспособлений (например, кнопок, вращающихся частей, кабелей, Руководства пользователя и т.д.); и
- (и) Любые деформации, изменения цвета и/или коробления внешней поверхности продукта, включая поверхность панели ЖКД.

Чтобы получить техническое обслуживание в рамках Гарантии, Первоначальный покупатель должен доставить Продукт местному Дистрибутору, оплатив перевозку, в его оригинальной упаковке или в другой соответствующей упаковке, обеспечивающей равноценную степень защиты, принимая во внимание риск повреждения и/или утерю при транспортировке. При запросе технического обслуживания в рамках Гарантии Первоначальный покупатель должен предоставить свидетельство покупки продукта и даты покупки.

Гарантийный период для любого замененного и/или отремонтированного продукта в рамках Гарантии истекает в конце завершения срока действия оригинального Гарантийного периода.

EIZO ИЛИ ДИСТРИБУТОРЫ НЕ НЕСУТ ОТВЕТСТВЕННОСТИ ЗА ЛЮБЫЕ ПОВРЕЖДЕНИЯ ИЛИ УТЕРЮ ДАННЫХ ИЛИ ДРУГОЙ ИНФОРМАЦИИ, ХРАНЯЩИХСЯ НА КАКИХ-ЛИБО НОСИТЕЛЯХ ИНФОРМАЦИИ ИЛИ НА ЛЮБЫХ ДРУГИХ ЧАСТЯХ ПРОДУКТА, КОТОРЫЙ ВОЗВРАЩЕН EIZO ИЛИ ДИСТРИБУТОРАМ ДЛЯ РЕМОНТА.

EIZO И ДИСТРИБУТОРЫ НЕ ДАЮТ НИКАКОИ ДАЛЬНЕИШЕИ ГАРАНТИИ, ВЫРАЖЕННОИ ИЛИ ПОДРАЗУМЕВАЕМОИ, ОТНОСИТЕЛЬНО ПРОДУКТА И ЕГО КАЧЕСТВА, ТЕХНИЧЕСКИХ ХАРАКТЕРИСТИК, ТОВАРНОСТИ ИЛИ СООТВЕТСТВИЯ ДЛЯ КАКОГО-ЛИБО ОПРЕДЕЛЕННОГО ИСПОЛЬЗОВАНИЯ. НИ ПРИ КАКИХ УСЛОВИЯХ EIZO ИЛИ ДИСТРИБУТОРЫ НЕ НЕСУТ ОТВЕТСТВЕННОСТИ ЗА ЛЮБОЙ СЛУЧАЙНЫЙ, КОСВЕННЫЙ, СПЕЦИАЛЬНЫЙ, ПОБОЧНЫЙ ИЛИ ИНОЙ УЩЕРБ (ВКЛЮЧАЯ, БЕЗ ОГРАНИЧЕНИЙ, УЩЕРБ ИЗ-ЗА НЕПОЛУЧЕННОЙ ПРИБЫЛИ, ПРЕРЫВАНИЯ БИЗНЕСА, ПОТЕРИ КОММЕРЧЕСКОЙ ИНФОРМАЦИИ ИЛИ ЛЮБЫЕ ДРУГИЕ ФИНАНСОВЫЕ ПОТЕРИ), ВОЗНИКШИЙ ИЗ-ЗА ИСПОЛЬЗОВАНИЯ ИЛИ НЕВОЗМОЖНОСТИ ИСПОЛЬЗОВАТЬ ПРОДУКТ ИЛИ В ЛЮБОИ ДРУГОИ СВЯЗИ С ПРОДУКТОМ, ЛИБО ОСНОВАННЫИ НА КОНТРАКТНЫХ ОТНОШЕНИЯХ, ГРАЖДАНСКИХ ПРАВОНАРУШЕНИЯХ, НЕБРЕЖНОСТИ, ПРИЧИНЕНИЯ УЩЕРБА ТРЕТЬЕИ СТОРОНЕ ИЛИ ЧЕМ-ЛИБО ЕЩЕ, ДАЖЕ ЕСЛИ EIZO ИЛИ ДИСТРИБУТОРЫ БЫЛИ УВЕДОМЛЕНЫ О ВОЗМОЖНОСТИ ТАКОГО УЩЕРБА. ЭТО ИСКЛЮЧЕНИЕ ТАКЖЕ ВКЛЮЧАЕТ ЛЮБЫЕ ОБЯЗАТЕЛЬСТВА, КОТОРЫЕ МОГУТ ВОЗНИКНУТЬ В РЕЗУЛЬТАТЕ ТРЕБОВАНИИ ТРЕТЬЕИ СТОРОНЫ В ОТНОШЕНИИ ПЕРВОНАЧАЛЬНОГО ПОКУПАТЕЛЯ. СУЩЕСТВОМ ЭТОГО ПОЛОЖЕНИЯ ЯВЛЯЕТСЯ ОГРАНИЧЕНИЕ ПОТЕНЦИАЛЬНОЙ ОТВЕТСТВЕННОСТИ EIZO И ДИСТРИБУТОРОВ, ВОЗНИКАЮЩЕЙ ИЗ-ЗА ЭТОЙ ОГРАНИЧЕННОЙ ГАРАНТИИ И/ИЛИ ПРОДАЖ.

## 有限责任保证书

EIZO Corporation(以下简称"EIZO")和 EIZO 授权的经销商(以下简称"**经销商**"),接受并依照本有限责任保证书(以 下简称"**保证书**")之条款,向从 EIZO 和经销商购买本文中所规定产品(以下简称"**产品**")的原买方(以下称"**原买方**") 提供保证 :在保证期内(规定如下),如果原买方发现 (i) 按本产品所附使用说明书(以下简称"**用户手册**")所述方式正常 使用本产品过程中, 本产品出现故障或损坏 或 (ii) 按用户手册所述方式正常使用本产品过程中, 本产品的液晶显示屏 (LCD) 及亮度未能达到用户手册中所述的推荐亮度时, EIZO 和经销商根据其独自的判断免费修理或更换该产品。

本保证期限定为仅按照用户手册所描述的推荐亮度使用本产品时保证其亮度的条件下自购买本产品之日起的五(5)年(以 下简称 "保证期限"),且亮度保证期限仅限于自购买本产品之日起五(5)年。EIZO 和经销商将不向原买方或任何第三方 承担本保证书所规定之外的与本产品有关任何责任或义务。

本产品的任何部件停产七 (7) 年后,EIZO 和经销商将不再保留或保管任何这类部件。维修显示器时,EIZO 与经销商将使 用符合我方质量控制标准的替换零件。

本保证书仅对于设有经销商的国家或地区有效。本保证书并不限定原买方的任何法律权利。

无论本保证书的任何其他条款如何规定,对于任何下列情况之一,EIZO 和经销商将不承担本保证书规定责任 :

- (a) 由于运输损害、改装、改动、滥用、误用、意外事故、错误安装、灾害、维护不善和 / 或由除 EIZO 和经销商以外的 第三方进行不适当的修理造成本产品的任何故障。
- (b) 由于可能发生的技术变更和 / 或调整造成本产品的任何不兼容性。
- (c) 传感器的任何劣化。
- (d) 由于诸如液晶显示屏(LCD)和 / 或背景照明等消耗品部件的老化造成的任何显示性能低劣(如色彩变化、色彩均一 性变化、包括烧伤像素在内的像素缺陷等)。
- (e) 由于在比用户手册所推荐亮度更高的亮度下使用对本产品所造成的任何老化。
- (f) 因外部设备造成本产品的任何故障。
- (g) 因本产品的原序号被改变或消除造成本产品的任何故障。
- (h) 本产品的任何正常老化,尤其是消耗品、附件和 / 或附加装置(如按钮、旋转部件、电缆、用户手册等)、以及
- (i) 本产品表面包括液晶显示屏(LCD)表面的任何变形、变色和 / 翘曲。

为了获得本保证书规定的服务,原买方必须使用原包装或其他具有同等保护程度的适当包装将本产品运送到当地的经销商, 并且预付运费,承担运输中的损坏和 / 或损失的风险。要求提供本保证书规定的服务时,原买方必须提交购买本产品和标 明此购买日期的证明。

按本保证书规定进行了更换和 / 或修理的任何产品的保证期限,将在原保证期限结束时终止。

在返回给 EIZO 和经销商进行修理后,任何产品的任何媒体或任何部件中储存的数据或其他信息发生任何损坏或损失,对 此 EIZO 和经销商将不承担责任。

对于本产品及其质量、性能、可销售性以及对于特殊用途的适合性,EIZO 和经销商不提供其他任何明示或暗示的保证。因 使用本产品或无法使用本产品或因与本产品有任何关系(无论是否根据合同)而造成 : 任何附带的、间接的、特殊的、随 之发生的或其他的损害(包括但不仅限于:利润损失、业务中断、业务信息丢失或其他任何金钱损失)以及侵权行为、过失、 严格赔偿责任或其他责任,即使已经向 EIZO 和经销商提出了发生这些损害的可能性,对此 EIZO 和经销商概不承担责任。 本免责条款还包括因第三方向原买方提出索赔而可能发生的任何责任。 本条款的本质是限定由于本有限责任保证书和 / 或 销售本产品所发生的 EIZO 和经销商的潜在责任。

## **Информация относно рециклиране**

## **Recycling Information**

This product, when disposed of, is supposed to be collected and recycled according to your country's legislation to reduce environmental burden. When you dispose of this product, please contact a distributor or an affiliate in your country.

The contact addressees are listed on the EIZO website below.

http://www.eizoglobal.com

For recycling information for customers in Switzerland, please refer to the following website. http://www.swico.ch

## **Informationen zum Thema Recycling**

Dieses Produkt muss gemäß den Vorschriften Ihres Landes zur Entlastung der Umwelt recyclet werden. Wenden Sie sich bei der Entsorgung dieses Produkts an einen Verteiler oder eine Tochtergesellschaft in Ihrem Land.

Die Adressen zur Kontaktaufnahme sind auf der unten angegebenen Website von EIZO aufgeführt. http://www.eizoglobal.com

Kunden in der Schweiz entnehmen Informationen zum Recycling der folgenden Website: http://www.swico.ch

## **Informations sur le recyclage**

Ce produit doit être jeté aux points de collecte prévus à cet effet et recyclé conformément à la législation de votre pays, afin de réduire l'impact sur l'environnement. Lorsque vous jetez ce produit, veuillez contacter un distributeur ou une société affiliée de votre pays.

Les adresses des distributeurs sont répertoriées sur le site Web EIZO ci-dessous. http://www.eizoglobal.com

Pour les clients en Suisse, veuillez consulter le site Web suivant afin d'obtenir des informations sur le recyclage.

http://www.swico.ch

## **Información sobre reciclaje**

Este producto debe desecharse y reciclarse según la legislación del país para reducir el impacto medioambiental. Cuando desee deshacerse de este producto, póngase en contacto con un distribuidor o una filial de su país.

Encontrará las direcciones de contacto en el sitio web de EIZO que se indica a continuación. http://www.eizoglobal.com

## **Informazioni sul riciclaggio**

Per lo smaltimento e il riciclaggio del presente prodotto, attenersi alle normative vigenti nel proprio paese per ridurre l'impatto ambientale. Per lo smaltimento, rivolgersi ad un distributore o un affiliato presenti nel proprio paese.

Gli indirizzi sono elencati nel sito Web EIZO riportato di seguito. http://www.eizoglobal.com

Per informazioni sul riciclaggio per i clienti in Svizzera, consultare il sito Web riportato di seguito. http://www.swico.ch

## **Återvinningsinformation**

När denna produkt kasseras ska den hanteras och återvinnas enligt landets föreskrifter för att reducera miljöpåverkan. När du kasserar produkten ska du kontakta en distributör eller representant i ditt land. Kontaktadresserna listas på EIZO-webbplatsen nedan. http://www.eizoglobal.com

## **Πληροφορίες ανακύκλωσης**

Το προϊόν αυτό, όταν απορρίπτεται, πρέπει να συλλέγεται και να ανακυκλώνεται σύμφωνα με τη νομοθεσία της χώρας σας έτσι ώστε να μην επιβαρύνει το περιβάλλον. Για να απορρίψετε το προϊόν, επικοινωνήστε με έναν αντιπρόσωπο ή μια θυγατρική εταιρεία στη χώρα σας.

Οι διευθύνσεις επικοινωνίας αναγράφονται στην τοποθεσία web της EIZO παρακάτω. http://www.eizoglobal.com

### **Сведения по утилизации**

По истечении срока службы данного продукта его следует принести на сборный пункт и утилизировать в соответствии с действующими предписаниями в вашей стране, чтобы уменьшить вредное воздействие на окружающую среду. Прежде чем выбросить данный продукт, обратитесь к дистрибьютору или в местное представительство компании в вашей стране.

Контактные адреса можно найти на веб-узле EIZO.

http://www.eizoglobal.com

### **Informatie over recycling**

Wanneer u dit product wilt weggooien, moet het uit milieu-overwegingen worden verzameld en gerecycled volgens de betreffende wetgeving van uw land. Wanneer u dit product wilt weggooien, moet u contact opnemen met een distributeur of een partner in uw land.

De contactadressen worden vermeld op de volgende EIZO-website.

http://www.eizoglobal.com

## **Informação sobre reciclagem**

Este produto, quando o deitar fora, deve ser recolhido e reciclado de acordo com a legislação do seu país para reduzir a poluição. Quando deitar fora este produto, contacte um distribuidor ou uma filial no seu país. Os endereços de contacto estão listados no website do EIZO, abaixo. http://www.eizoglobal.com

## **Oplysninger om genbrug**

Dette produkt forventes ved bortskaffelse at blive indsamlet og genbrugt i overensstemmelse med lovgivningen i dit land for at reducere belastningen af miljøet. Når du bortskaffer denne produkt, skal du kontakte en distributør eller et tilknyttet selskab i dit land.

Adresserne på kontaktpersonerne er angivet på EIZO's websted nedenfor.

http://www.eizoglobal.com

## **Kierrätystä koskevia tietoja**

Tuote tulee hävittää kierrättämällä maan lainsäädännön mukaisesti ympäristön kuormittumisen vähentämiseksi. Kun hävität tuotteen, ota yhteyttä jälleenmyyjään tai tytäryhtiöön maassasi. Yhteystiedot löytyvät EIZOn Internet-sivustolta. http://www.eizoglobal.com

## **Wykorzystanie surowców wtórnych**

Ten produkt po zużyciu powinien być zbierany i przetwarzany zgodnie z krajowymi przepisami dotyczącymi ochrony środowiska. Wyrzucając ten produkt, należy skontaktować się z lokalnym dystrybutorem lub partnerem. Adresy kontaktowe można znaleźć we wskazanej poniżej witrynie internetowej firmy EIZO. http://www.eizoglobal.com

## **Informace o recyklaci**

Při likvidaci produktu musí být produkt vyzvednut a recyklován podle zákonů příslušné země, aby nedocházelo k zatěžování životního prostředí. Zbavujete-li se produktu, kontaktujte distributora nebo pobočku ve své zemi. Kontaktní adresy jsou uvedeny na následující webové stránce společnosti EIZO. http://www.eizoglobal.com

## **Ringlussevõtu alane teave**

Keskkonnakoormuse vähendamiseks tuleks kasutatud tooted kokku koguda ja võtta ringlusse vastavalt teie riigi seadustele. Kui kõrvaldate käesoleva toote, võtke palun ühendust turustaja või filiaaliga oma riigis. Kontaktisikud on toodud EIZO veebilehel järgmisel aadressil: http://www.eizoglobal.com

## **Újrahasznosítási információ**

Jelen terméket, amikor eldobjuk, az illető ország törvényei alapján kell összegyűjteni és újrahasznosítani, hogy csökkentsük a környezet terhelését. Amikor ezt a terméket eldobja, kérjük lépjen kapcsolatba egy országon belüli forgalmazóval vagy társvállalkozással.

A kapcsolat címei az EIZO alábbi weboldalán találhatók felsorolva:

http://www.eizoglobal.com

## **Podatki o recikliranju**

Ob koncu uporabe odslužen izdelek izročite na zbirno mesto za recikliranje v skladu z okoljevarstveno zakonodajo vaše države. Prosimo, da se pri odstranjevanju izdelka obrnete na lokalnega distributerja ali podružnico.

Kontaktni naslovi so objavljeni na spodaj navedenih spletnih straneh EIZO: http://www.eizoglobal.com

## **Informácie o recyklácii**

Pri likvidácii musí byť tento výrobok recyklovaný v súlade s legislatívou vašej krajiny, aby sa znížilo zaťaženie životného prostredia. Keď sa chcete zbaviť tohto výrobku, kontaktujte prosím distribútora alebo pobočku vo vašej krajine.

Zoznam kontaktných adries je uvedený na nasledovnej webovej stránke firmy EIZO: http://www.eizoglobal.com

## **Pārstrādes informācija**

Utilizējot šo produktu, tā savākšana un pārstrāde veicama atbilstoši jūsu valsts likumdošanas prasībām attiecībā uz slodzes uz vidi samazināšanu. Lai veiktu šī produkta utilizāciju, sazinieties ar izplatītāju vai pārstāvniecību jūsu valstī.

Kontaktadreses ir norādītas zemāk minētajā EIZO tīmekļa vietnē. http://www.eizoglobal.com

## **Informacija apie grąžinamąjį perdirbimą**

Šalinant (išmetant) šiuos gaminius juos reikia surinkti ir perdirbti grąžinamuoju būdu pagal jūsų šalies teisės aktus, siekiant sumažinti aplinkos teršimą. Kai reikia išmesti šį gaminį, kreipkitės į jūsų šalyje veikiančią gaminių pardavimo atstovybę arba jos filialą.

Kontaktiniai adresatai nurodyti EIZO interneto svetainėje. http://www.eizoglobal.com

### **Информация относно рециклиране**

При изхвърлянето на този продукт се предлага събирането и рециклирането му съобразно законите на вашата страна за да се намали замърсяването на околната среда. Когато искате да се освободите от този продукт, моля свържете се с търговския му представител или със съответните органи отговарящи за това във вашата страна.

Данните за връзка с нас са описани на следния Интернет сайт на EIZO: http://www.eizoglobal.com

## **Informaţie referitoare la reciclare**

Acest produs, când debarasat, trebuie colectat şi reciclat conform legislaţiei ţării rspective ca să reducem sarcina mediului. Când se debarasează de acest produs, vă rugăm să contactați un distribuitor sau un afiliat al ţării respective.

Adresele de contact le găsiti pe pagina de web al EIZO: http://www.eizoglobal.com

### معلو مات عن اعادة التدوير

عند التخلص من هذا المنتج، من الضروري تجميعه واعادة تدويره وفقاً للقوانين المتبعة في بلدك لتقليل العبء المسلط على البيئة. عندما تتخلص من هذا النتج، يرجى الاتصال بموزع أو طرف منتسب إليه في بلدك. عناوين الاتصال مدرجة في موقع ايزو EIZO ادناه على شبكة الانترنت.

http://www.eizoglobal.com http://www.eizoglobal.com

## **Geri Dönüşüm Bilgisi**

Bu ürünün, atılacağı zaman, ülkenizin çevre kirliliğinin azaltılması konusundaki mevzuatına göre toplanması ve yeniden değerlendirilmesi gerekmektedir. Ürünü atacağınız zaman lütfen ülkenizdeki bir distribütör veya ilgili kuruluşla temasa geçiniz.

İrtibat adresleri aşağıdaki EIZO web sitesinde verilmiştir. http://www.eizoglobal.com

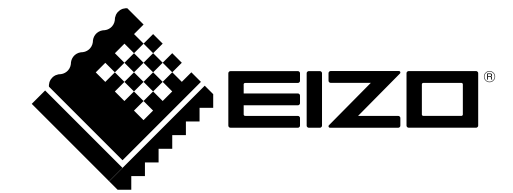